## **Stipanović, Dino**

## **Undergraduate thesis / Završni rad**

**2017**

*Degree Grantor / Ustanova koja je dodijelila akademski / stručni stupanj:* **Josip Juraj Strossmayer University of Osijek, Faculty of Electrical Engineering, Computer Science and Information Technology Osijek / Sveučilište Josipa Jurja Strossmayera u Osijeku, Fakultet elektrotehnike, računarstva i informacijskih tehnologija Osijek**

*Permanent link / Trajna poveznica:* <https://urn.nsk.hr/urn:nbn:hr:200:552017>

*Rights / Prava:* [In copyright](http://rightsstatements.org/vocab/InC/1.0/) / [Zaštićeno autorskim pravom.](http://rightsstatements.org/vocab/InC/1.0/)

*Download date / Datum preuzimanja:* **2024-10-06**

*Repository / Repozitorij:*

[Faculty of Electrical Engineering, Computer Science](https://repozitorij.etfos.hr) [and Information Technology Osijek](https://repozitorij.etfos.hr)

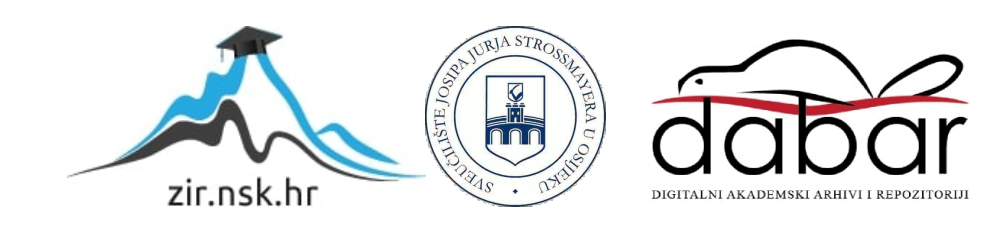

# **SVEUČILIŠTE JOSIPA JURJA STROSSMAYERA U OSIJEKU FAKULTET ELEKTROTEHNIKE, RAUČNARSTVA I INFROMACIJSKIH TEHNOLOGIJA**

**Sveučilišni preddiplomski studij elektrotehnike**

# **EDUKATIVNI PROGRAM ZA ODABIR MATERIJALA CES EduPack**

**Završni rad**

**DINO STIPANOVIĆ**

**OSIJEK 2017.**

# SADRŽAJ

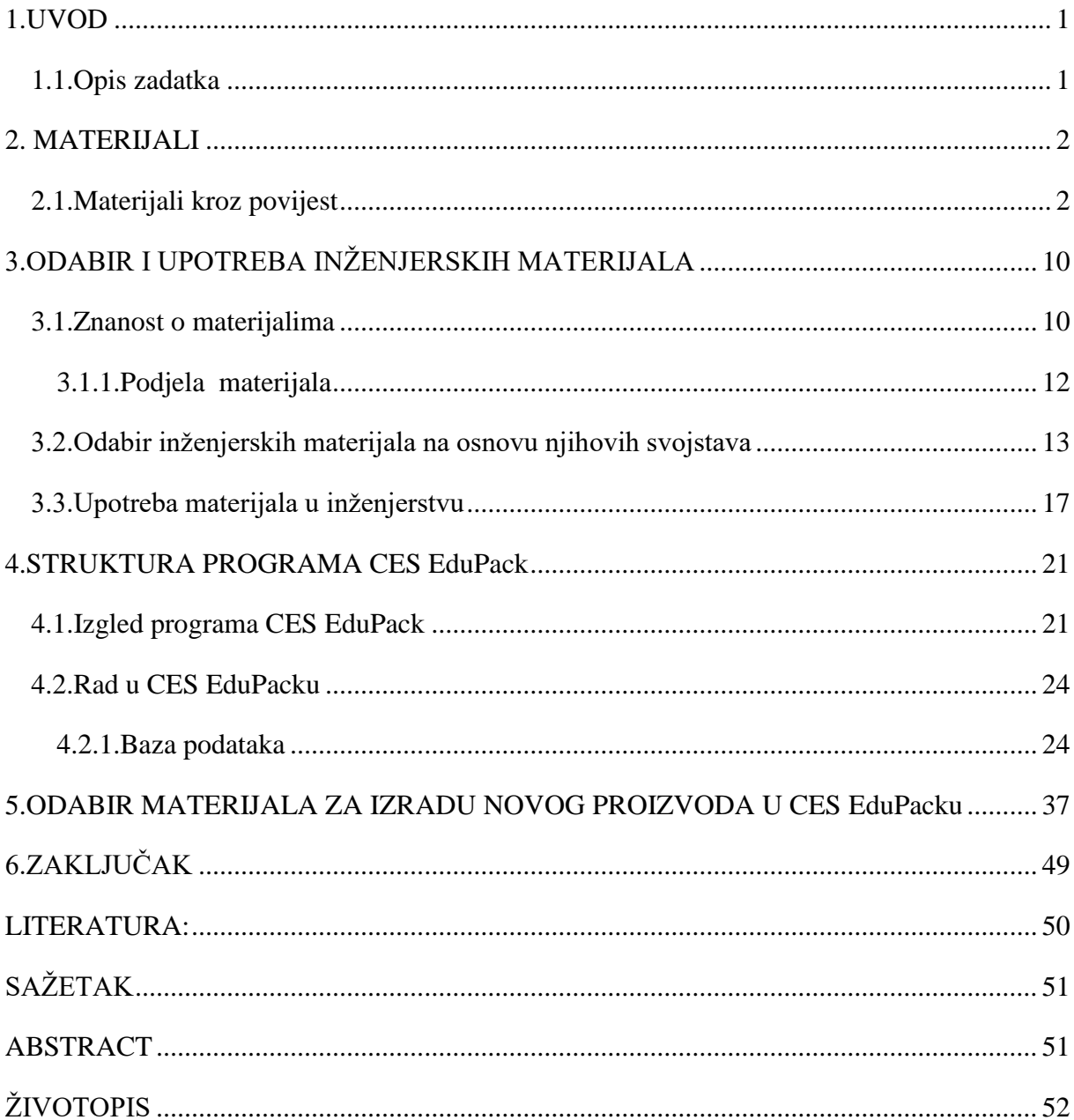

## <span id="page-3-0"></span>**1.UVOD**

Razvoj materijala povezan je s razvojem ljudskog roda. U razvojnom stablu čovjeka može se pratiti korištenje materijala usporedno s razvojem civilizacije. Čovjekolika bića koristila su se neobrađenim materijalom iz prirode - kamen, drvo, kosti. Primjena je bila slična današnjoj za pribavljanje i spremanje hrane, zabavu, igru i međusobno uništavanje [1].

Upotreba i razvoj materijala predstavljaju ljudski napredak od samog postanka čovjeka koji je od početka, da bi opstao, morao učiti kako koristiti i obrađivati te materijale. Također ih je koristio kako bi sebi olakšao život i poboljšao uvjete života. Materijali čine sve oko nas, sve je napravljeno od njih, te se može reći da su oni ključni za "opstajanje" i preživljavanje čovjeka. Postoji i izreka koja govori da : "Bez materijala ništa ne postoji, bez energije se ništa ne događa, bez informacija ništa nema smisla". Znanost napreduje, što dokazuje činjenica da je početkom prošlog stoljeća bilo poznato stotinjak materijala, dok danas taj broj raste iz dana u dan – trenutno ih ima oko 100.000. Naravno, broj temeljnih materijala je znatno manji, ali raznovrsnost se dobiva u sastavu i strukturi. Primjerice, dobivanjem i obradom plastike omogućena je masovna proizvodnja uređaja koji olakšavaju i poboljšavaju uvjete za život. S druge strane imamo i probleme vezane uz njih, kao što su manjak resursa, zagađenje zraka i okoliša. Iz tog razloga potrebno je razvijati i proučavati obradu materijala i sam njihov sastav, kako bi ih što ekonomičnije i bolje iskoristili. Kako bi se riješili problemi vezani za klimatske promjene, te, ono najbitnije, kako bismo poboljšali kvalitetu života, potrebno je educirati se o materijalima. Jedan od primjera programa za odabir i edukaciju o materijalima je CES Edupack koji se sastoji od velike baze materijala koja sadrži 3 razine, podijeljenje prema razini znanja. Program sadrži detaljan opis materijala te načina na koji se i gdje se materijali koriste, te ono najbitnije omogućuje odabir najpogodnijeg materijala za izradu proizvoda.

### <span id="page-3-1"></span>**1.1.Opis zadatka**

Potrebno je opisati mogućnosti i karakteristike softverskog paketa CES EduPack. Prikazati primjere primjene u studiju strukture, svojstava i primjene materijala te opisati zašto je važno područje materijala s pogleda edukacije.

## <span id="page-4-0"></span>**2. MATERIJALI**

## <span id="page-4-1"></span>**2.1.Materijali kroz povijest**

Važnost materijala vidljiva je kroz čitavu povijest čovječanstva. Upravo zbog toga velika se povijesna razdoblja i nazivaju prema materijalima:

- Kameno doba
- Bakreno doba
- Brončano doba
- Željezno doba

Čovjek je krenuo obrađivati materijal iz prirode. To se utvrđuje pronalaskom kamenih noževa, nakita i slično. Primjena je bila za nabavu hrane, igru, ali i za međusobno uništavanje.

U proteklih 12.000 godina većina razdoblja nazivana su upravo po materijalima. **Kosti, kamen, drvo, glina, prirodna vlakna i** sl. su prvi tehnički uporabivi materijali. Kako su se materijali razvijali prikazano je na slici 2.1 [2].

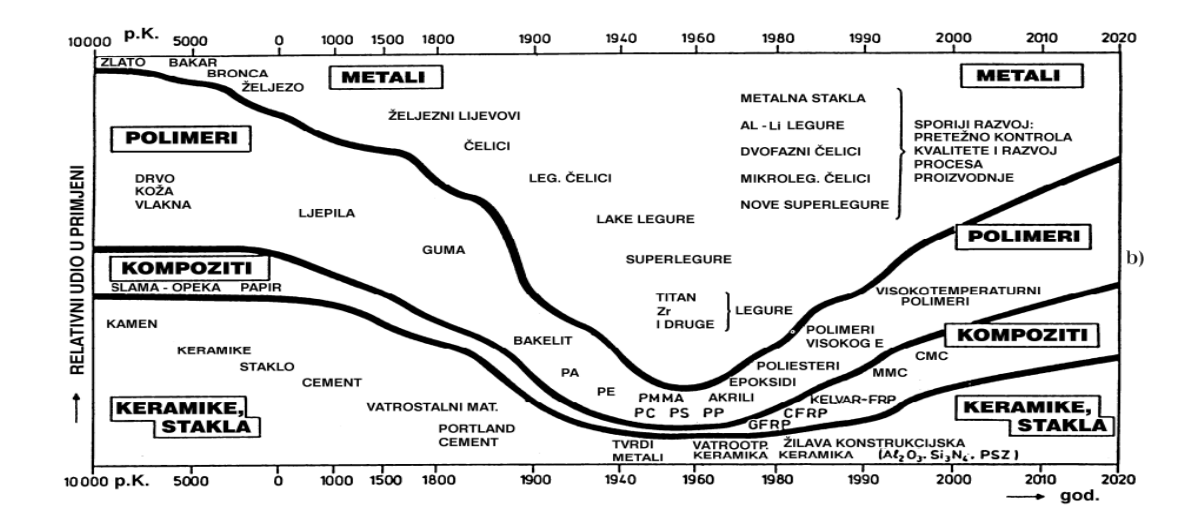

**Slika 2.1** Evolucija materijala kroz povijest [2]

## **Kameno doba**

Kameno doba je najstarije razdoblje ljudske prapovijesti. U **kamenom** dobu od 100.000 do 10.000 godina prije Krista alat i oružje su izrađivani od obrađenog kamena, a od 6000 do 4000 godine prije Krista od brušenog, piljenog i bušenog kamena. Kameno doba se prema britanskom arheologu Johnu Lubbocku dijeli na starije kameno doba ili paleolitik, mlađe kameno doba ili neolitik, a Hodder M. Westropp uvodi i srednje kameno doba ili mezolitik [3].

Podjela kamenog doba:

• Paleolitik ili starije kameno doba u kojem se pojavljuju izrađevine poput sjekača, sjeckala i neobrađeni komadi. Primjena prvih tehnologija imala je velik utjecaj na prehranu (mogućnost rezanja trupla životnija) [3]. Zatim se razvija Homo Erectcus koji proizvodi simetrično obostrano oblikovane klinaste predmete – sačnike. Osim izradbe sačnika, izrazito je bitna levalloisienska metoda, kojom iz jedne posebno oblikovane jezgre dobije više komada određenih proporcija, njenom primjenom dolazi do povećanja kognitivnih sposobnosti. Osim obrade kamena, vješto se obrađivalo i drvo.

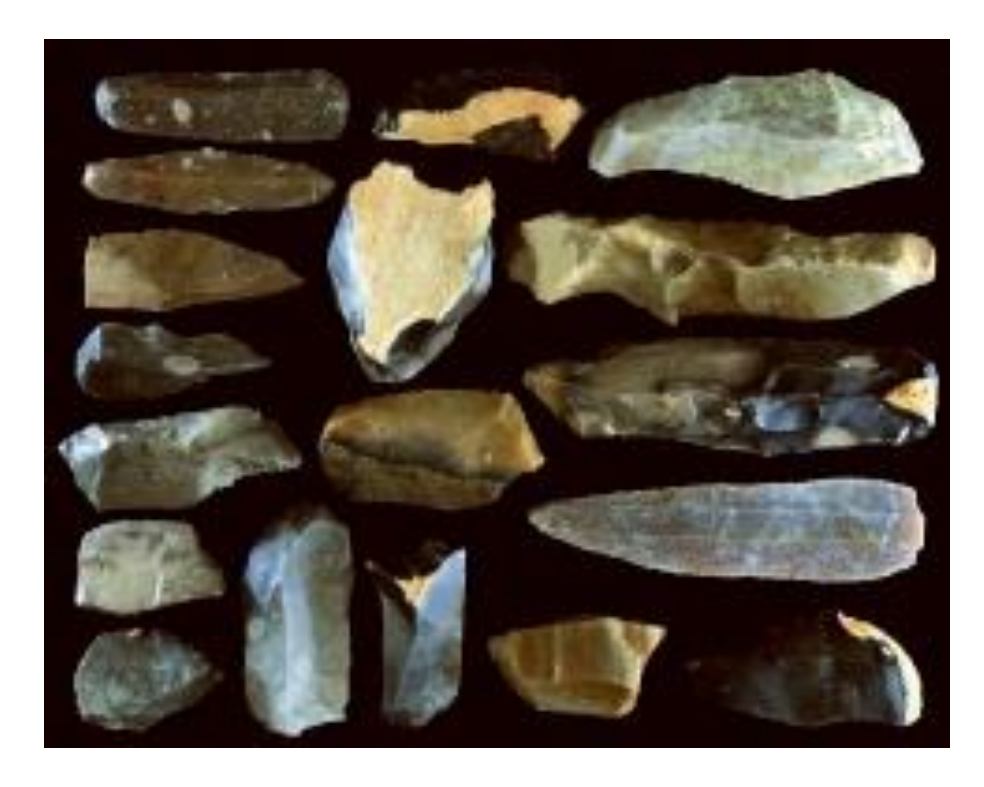

**Slika 2.2** Primjeri kamenog oruđa iz doba Paleolitika [3]

• Mezolitik ili srednje kameno doba je razdoblje u kojem dolazi do uporabe luka i strijele, predmeta nastalih od drveta i kamena. Razvija se i ribolov, sakupljanje školjaka, što zahtijeva novu vrstu oruđa, a to su mikroliti koji imaju dobar geometrijski oblik čijim se usađivanjem dobiju koplja, strelice, harpuni i sulice. Također se izrađuju i brojne koštane izrađevine poput šila, igle, udice, nakita, bodeža. Dolazi i do izrade čamaca načinjenih preradom životinjske kože te do smanjena migracija i pojave nastambi [3].

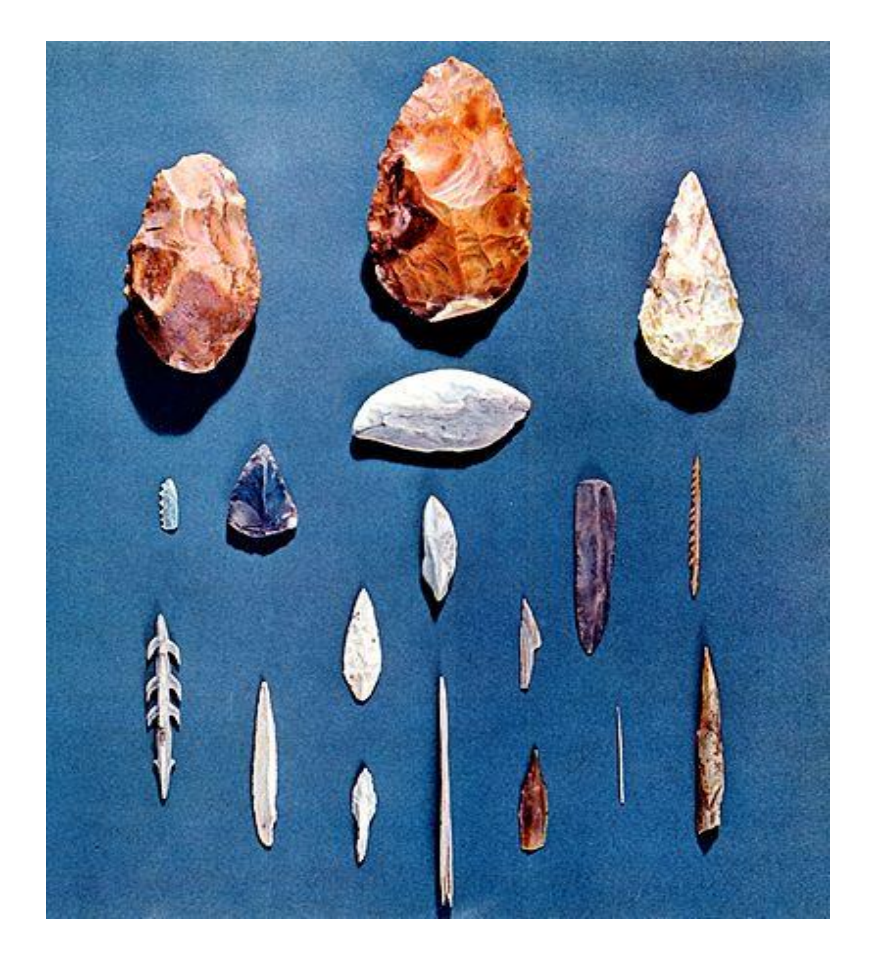

**Slika 2.3** Mezolitski alat od najčešćih materijala [3]

• Neolitik ili mlađe kameno doba je razbolje u ljudskoj prapovijesti koje nastupa nakon paleolitika i mezolitika. Dolazi do proizvodnje keramičkog posuđa i drugih predmeta od pečene gline, naravno i dalje se oruđe i oružje proizvodi od kamena, a javljaju se tehnike poliranja i glačanja.

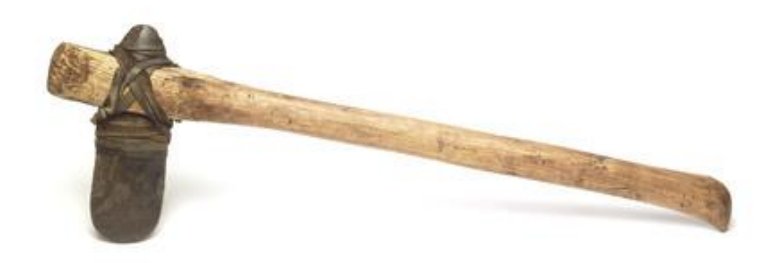

**Slika 2.4** Sjekira sačinjena od materijala iz Neolitika [3]

.

**Keramika i glina** otkriveni su oko 6000 godina prije Krista, a glazure 2000 godina prije Krista. Razvoj keramike možemo pratiti od paleolitika, i pojave najstarijih kultura. Iz paleolitskog lončarstva razvila se današnja suvremena keramika. Keramički su proizvodi dio čovjekova života tisućama godina. Još su stare civilizacije ovladale tehnologijom izrade crijepa i opeke, posuđa od pečene gline, ukrasnih vaza, pločica itd. Najveći dio podataka o starim civilizacijama i trgovačkim putovima arheologija crpi upravo iz materijalnih dokaza u obliku različitih keramičkih proizvoda iz tog vremena.

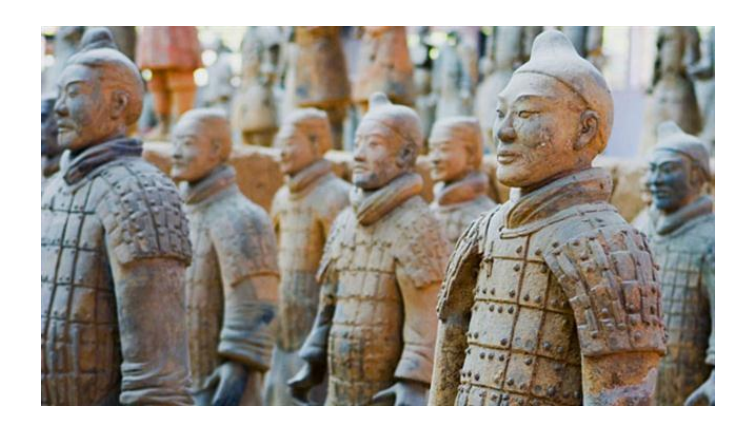

**Slika 2.5** Keramički ratnici (Kina) [2]

#### **Metalno doba:**

Metalno doba je razdoblje ljudske prapovijesti u kojem čovjek od metala izrađuje oružje, oruđe i predmete svakodnevne upotrebe. Periodizacija metalnog doba je da se dijeli na bakreno, brončano i željezno doba.

**Bakar** je najstariji metal, pronađen u srednjem kamenom dobu (8000 godina prije Krista). Taljenje je bilo poznato 6000 godina prije Krista, a vađenje ruda 2000 godina prije Krista, u istom razdoblju pronađeno je i **zlato**. Jedan od pronalazaka je i u našem Vukovaru, radi se o tzv. vučedolskoj kulturi, čiji su proizvodi dobiveni lijevanjem CuAS legura [2].

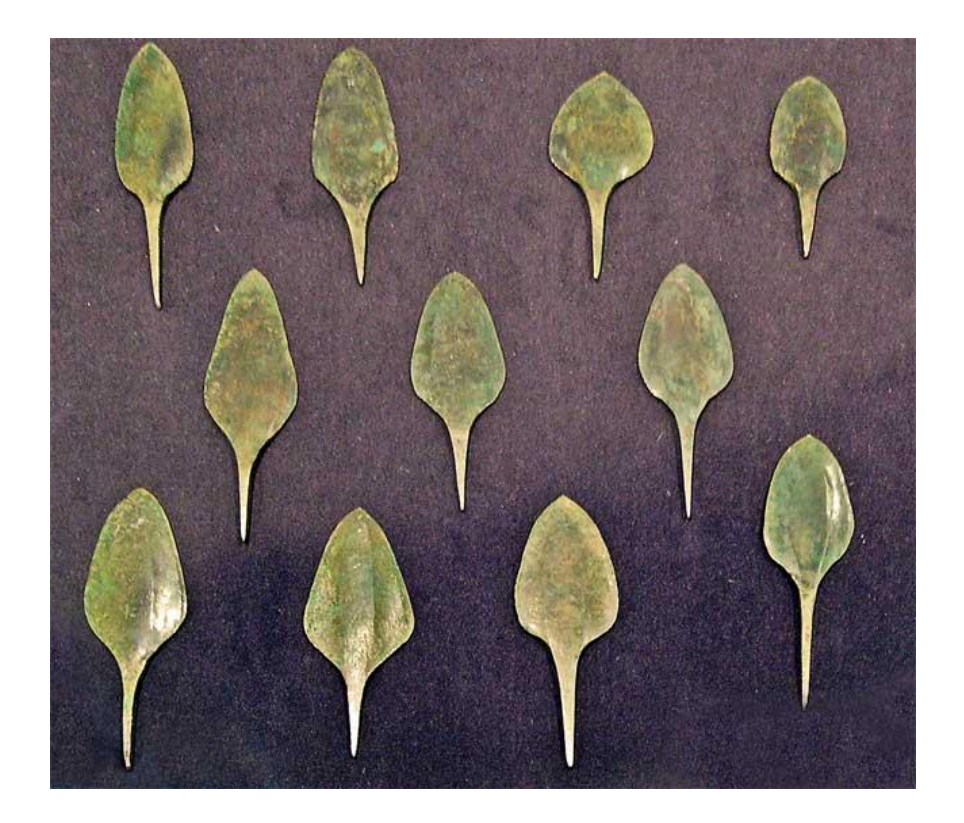

**Slika 2.6** Vrhovi kopalja od bakra iz San Roman de Hornija [5]

**Brončano doba** je započelo na Bliskom Istoku 3000 godina prije Krista, u srednjoj Europi 1800 do 700 godina prije Krista, a u Grčkoj 500 g.p.K. Pomoću bakra i bronce rađeni su uporabni predmeti za "recikliranje", oružje i zvona.

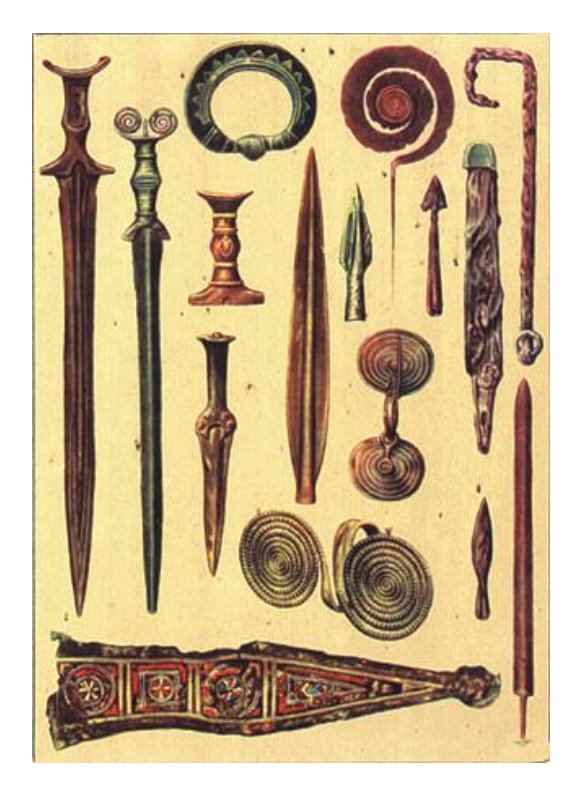

**Slika 2.7** Brončano oruđe i oružje pronađeno u Rumunjskoj [5]

**Željezno doba** nastupa u Europi oko 1000 godina prije Krista i traje i danas. Postupci proizvodnje i prerade željeza su relativno noviji:

- taljenje i lijevanje je razvijeno u 14. stoljeću
- procesi u visokoj peći u 16.stoljeću
- proizvodnja neleguriranog čelika u 18.stoljeću, a legiranih tek u 20.stoljeću

**Austenitni nehrđajući čelici** razvijeni su kvantitativnom primjenom znanstvenih spoznaja oko 1935.godine, a **mikrolegirani čelici povišene čvrstoće** tek oko 1965. godine dok se **nelegirani konstrukcijski čelik** koristi za izgradnju naftnih platformi, bagera, vlakova i sl.slika 2.8.

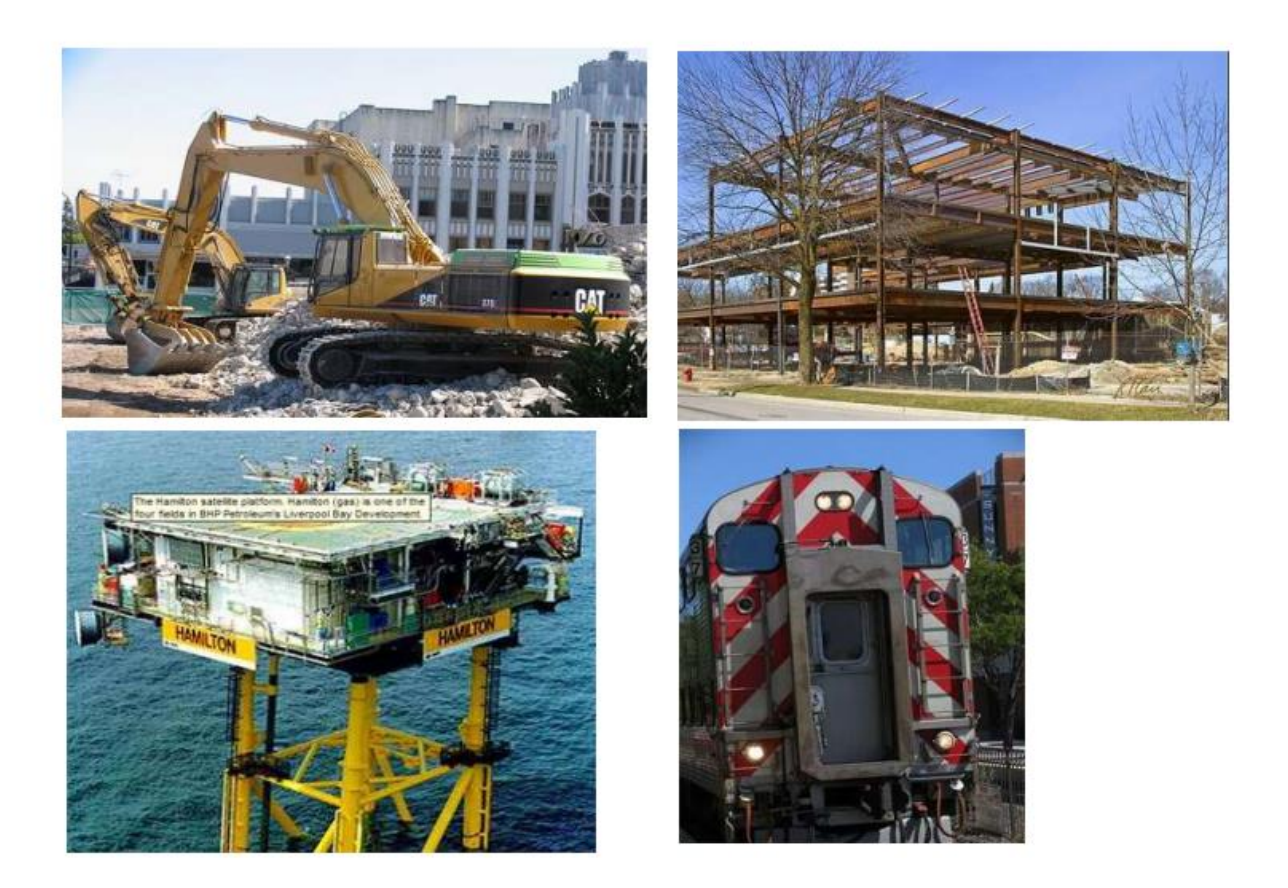

**Slika 1.8** Primjeri primjene nelegiranih konstrukcijskih čelika [2]

Industrijska proizvodnja **aluminija** je stara tek nešto više od 115 godina (od 1889. u Švicarskoj), dok su Al-legure razvijene oko 1920. godine. Prirodni kaučuk kao **prvi polimerni materijal** se počinje proizvoditi 1839. godine, industrijska proizvodnja današnjih polimera počinje tek oko 1930. godine. Današnji suvremeni materijali su nove legure, intermetalni spojevi, tehnička keramika, kompoziti, materijali od čelika, nanostrukturirani materijali [2].

Proizvodi od aluminija i Al-legura koriste se u zrakoplovstvu, automobilskoj industriji te mnogim drugim područjima, slika 2.9.

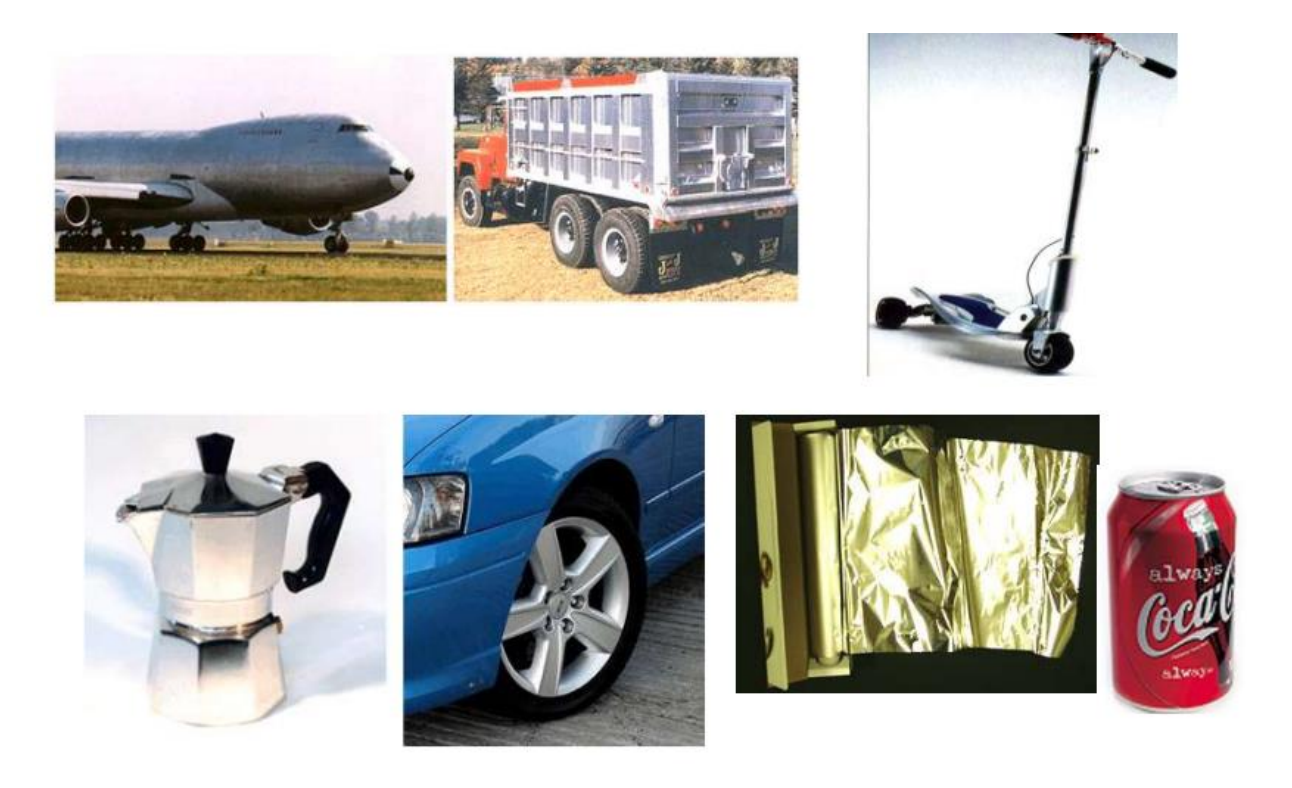

**Slika2.9** Primjeri današnjih proizvoda od aluminija i Al-legura [2]

O razvoju materijala kroz povijest, pa sve do danas govori činjenica da danas ima više od 100,000 vrsta tehničkih materijala. Zadnjih 80-ak godina u primjenu je ušlo novih vrsta kao u cijelom prethodnom razdoblju. Shematski prikaz današnjih materijala dan je na slici 2.9.

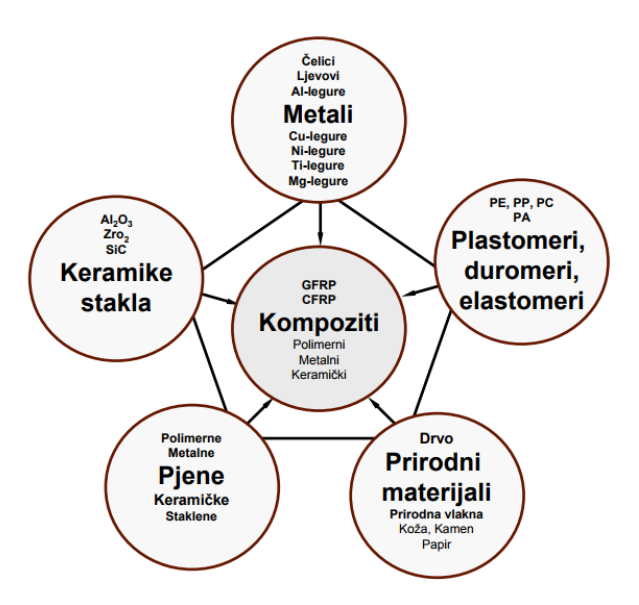

**Slika 2.9** Shematski prikaz današnjih materijala [2]

## <span id="page-12-0"></span>**3.ODABIR I UPOTREBA INŽENJERSKIH MATERIJALA**

## <span id="page-12-1"></span>**3.1.Znanost o materijalima**

Znanost o materijalima je interdisciplinarna znanost koja proučava svojstva materije i njenu primjenu na razna područja znanosti i inženjerstva. Kao takva, uključuju je grane znanosti kao što su fizika, kemija, kemijsko inženjerstvo, mehaničko inženjerstvo te električno i civilno inženjerstvo. Uključuje proučavanje korelacije između svojstava materijala i strukture. S druge strane, inženjerstvo materijala je u teoriji projektiranje strukture materijala kako bismo postigli određena svojstava materijala (na temelju poznate korelacije struktura).

Struktura materijala se obično odnosi na poziciju unutarnjih komponenti. Subatomska struktura uključuje raspored elektrona unutar pojedinih atoma te njihovu interakciju s jezgrama. Na razini atoma, struktura obuhvaća relativni raspored molekula i atoma. Iduće veće strukturalno područje je "mikroskopsko" i sadrži velike grupe međusobno povezanih atoma (možemo to promatrati uz pomoć mikroskopa). Konačno, strukturni elementi koje možemo primijetiti golim okom nazivaju se "makroskopski".

Pojam "svojstvo" kao i pojam "struktura" zaslužuje dodatno pojašnjenje. Svaki materijal pri svom korištenju bude izložen vanjskim utjecajima koji izazivaju nekakav odziv. Npr. djelovanjem sile na plastiku napravit će se deformacija toga predmeta, te prilikom utjecaja sunca na staklo ili poliranu površinu metala reflektirat će svijetlo. Svojstvo se može definirati kao vrsta i veličina odziva na određeni narinuti podražaj. Svojstvo je neovisno o dimenziji i obliku materijala [1].

Gotovo sva važna svojstva čvrstih materijala mogu se grupirati u šest različitih kategorija: mehanička, električna, toplinska, magnetska, optička, i svojstva degradacije. Za svaku grupu svojstava postoji karakteristična vrsta poticaja koja izaziva različitu reakciju. Mehanička svojstva (npr. modul elastičnosti i čvrstoća materijala) odnose se na deformacije uzrokovane opterećenjem. Kod električnih svojstva (npr. električna vodljivost i dielektrična konstanta) poticaj daje električno polje. Toplinsko ponašanje tijela može biti formulirano toplinskim kapacitetom i toplinskom vodljivošću. Za magnetska svojstva poticaj je magnetsko polje. Optička svojstva materijala (npr. indeks loma svjetla i refleksija) opisuju njihovo ponašanje pod utjecajem elektromagnetskog ili svjetlosnog zračenja. Na kraju, svojstva degradacije ukazuju na kemijsku reaktivnost materijala.

Postoje još dvije važne komponente uključene u znanost i inženjerstvo, a to su ''**učinkovitost**'' i ''**obrada**''. Gledajući na sve četiri stavke, struktura materijala najviše će ovisiti o načinu obrade. Zatim, učinkovitost materijala će biti u funkciji njegova svojstva. Tako je međusobni odnos između strukture, obrade, svojstva i performansi linearan.

Promatrajući primjer s tri tanka diska od aluminijevog oksida, postavljena preko lista knjige, (Slika 3.1.) očito je da su optička svojstva (tj. propusnost svjetla) svakog diska različita. Jedan je transparentan (gotovo sva odbijena svjetlost prolazi kroz njega), dok je drugi proziran, a treći neproziran. Svi ovi uzorci načinjeni su od istog materijala, aluminijevog oksida. Transparentni disk je monokristal, disk u središtu slike se sastoji od velikog broja, međusobno povezanih, malih kristala (polikristalni materijal) čije granice raspršuju dio svjetlosti. Treći uzorak na desnoj strani se sastoji, ne samo od velikog broja sitnih kristalića, već i od velikog broja malih pora ili šupljina. Ove pore raspršuju reflektirano svjetlo i čine ovaj materijal neprozirnim. Dakle, struktura tih triju uzoraka je različita u pogledu granica kristala i pora, koji utječu na optička svojstva propuštanja reflektiranog svjetla. Nadalje, svaki disk je proizveden iz istog materijala, ali koristeći se različitim tehnologijama obrade. Ako je optičko propuštanje svjetla važan parametar u odnosu na krajnju upotrebu, učinkovitost svakog diska će biti drukčija [1].

lattice parameter: unit cell xshear strain  $(6.2)$ ite change in a parameter strain  $(6.2)$  $18.16$ dielectric  $con$ true strain  $(6.6)$ iscosity (12.

**Slika 3.1** Tri tanka diska sačinjena od istog materijala, postavljena preko lista knjige [1]

Zašto se proučavaju materijali? Mnogi znanstvenici ili inženjeri, bez obzira na svoju specijalnost, jednom će biti suočeni s problemom projektiranja koji uključuju materijale (npr. superstrukture za građevinarstvo, komponente za rafinerije nafte, ili mikroprocesori računala).

Odabir pravog materijala, između tisuća dostupnih, veliki je izazov. Postoji nekoliko kriterija za donošenje konačne odluke. Prije svega, moraju biti određeni uvjeti korištenja (funkcija) na temelju kojih će biti utvrđena potrebna svojstva materijala. Samo u rijetkim slučajevima materijal posjeduje idealnu kombinaciju svojstava. Stoga je potrebno pronaći kompromis kombinacije svojstava. Npr. materijal visoke čvrstoće ima samo ograničenu rastezljivost, dok materijali velike rastezljivosti imaju malu čvrstoću. U takvim slučajevima potrebno je odrediti razuman kompromis između ovih dvaju svojstava. Sljedeće razmatranje kod izbora materijala je mogućnost pogoršanja (promjene) svojstava materijala u eksploataciji. Npr. povišena temperatura ili korozivno okruženje mogu rezultirati značajnim smanjenjem čvrstoće. Konačno, vjerojatno je najvažnije ekonomsko razmatranje: koliko gotov proizvod košta? Neki materijal može imati idealnu kombinaciju svojstva, ali se ne koristi zbog svoje visoke cijene. To znači da je kompromisno rješenje nezaobilazno. Trošak gotovih proizvoda uključuje troškove materijala i troškove nastale tijekom obrade za proizvodnju željenog oblika. Iz ovog proizlazi da ponekad odabir relativno jeftinog materijala može rezultirati skupim proizvodom, ako je proces obrade skup. Iskusan inženjer će, posebno razvijenim tehnikama izbora materijala, suziti broj mogućih materijala za izbor na relativno mali broj najpodesnijih. Potom će detaljnim razmatranjem njihovih prednosti i mana, kao i odgovarajućih postupaka obrade, odabrati onaj s najvišom učinkovitošću (u pogledu svojstava, geometrije i ekonomskih čimbenika) [1].

#### <span id="page-14-0"></span>**3.1.1.Podjela materijala**

Čvrsti materijali (krutine) se obično dijele u tri osnovne skupine :

- 1. Metale
- 2. Keramike
- 3. Polimere [1]

Ta podjela se temelji na atomskoj strukturi i kemijskom sastavu. Skoro svi materijali pripadaju jednoj od spomenutih podjela, iako postoje i materijali koji se dobiju spajanjem više grupa i nazivaju se hibridi [4].

Neke od važnijih skupina materijala :

- Kompozitni materijali ili kompoziti su proizvedeni umjetnim spajanjem dvaju ili više materijala različitih svojstava s jasnom granicom između njih. Posljedica je dobivanje materijala sa svojstvima koje ne posjeduje niti jedna komponenta sama za sebe. Njihova upotreba je najčešće u zrakoplovnoj industriji, brodogradnji te ostalim sličnim djelatnostima.
- Poluvodiči se koriste zbog svojih karakterističnih obilježja. To su materijali koji imaju električnu vodljivost manju od vodiča, a veću od izolatora. Ponašaju se kao izolator na niskim temperaturama, a na sobnoj temperaturi se ponašaju kao vodič (naravno, ta vodljivost je znatno manja od one koju posjeduje vodič). Najčešće korišteni poluvodički materijali su galijev arsenid, silicij, germanij te indijev fosfid.
- Biomaterijali koji se ugrađuju u ljudsko tijelo. Ovdje podrazumijevamo sve one materije koji su podrijetlom iz živih bića. Mogu se smatrati kao neotrovna supstanca koja se uključuje u sustav da zamijeni ili poveća funkcionalnost tkiva ili organa. Primjena je već zapažena u rimskom dobu gdje su ispale zube učvršćivali sa zlatnim implantatima na susjedne zube, zatim upotreba im je i u pločicama koje se ugrađuju na kost i pomažu u njihovom zacjeljenju.

## <span id="page-15-0"></span>**3.2.Odabir inženjerskih materijala na osnovu njihovih svojstava**

Paralelno s razvojem tehnologije javlja se i potreba za modernim materijalima. Unatoč golemom napretku, postignutom u posljednje vrijeme u znanosti o materijalima, još uvijek postoje tehnološki izazovi. Ovi izazovi uključuju razvoj još više sofisticiranih i specijaliziranih materijala, kao i razmatranje utjecaja na okoliš prilikom proizvodnje ovih materijala. Proizvodnja nuklearne energije je važan segment svjetske energetike. Rješenja brojnih problema, koji su povezani s ovom proizvodnjom, uključuju upravo razvoj novih materijala, od spremnika nuklearnog goriva do objekata za zbrinjavanje radioaktivnog otpada. Potrošnja značajne količine energije povezana je s transportom. Smanjenje težine prijevoznih sredstava (automobili, zrakoplovi, vlakovi, itd.), kao i porasta radne temperature motora, povećat će iskoristivost goriva. Razvoj će ići u pravcu novih visokočvrstih, konstrukcijskih materijala niske gustoće, kao i materijala za rad na povišenim temperaturama. Nadalje, postoji potreba za pronalaženjem novih, ekonomičnijih izvora energije, te za učinkovitijim korištenjem postojećih. Materijali će ovdje nesumnjivo igrati značajnu ulogu. Primjerice

izravne transformacije solarne u električnu energiju. Solarne ćelije uključuju neke prilično složene i skupe materijale. Postoji potreba razvoja novih ekonomičnijih materijala visoke učinkovitosti za ovaj proces pretvorbe energije kako bi se osigurala održiva tehnologija. Nadalje, kvaliteta okoliša ovisi o našoj sposobnosti za kontrolu kvalitete zraka i onečišćenja vode. Tehnika kontrole zagađenja koristi različite materijale. Osim toga, treba unaprijediti metode za obradu i doradu materijala kako bi se smanjilo zagađenje okoliša prilikom proizvodnje. U procesu proizvodnje nekih materijala, dolazi do nastajanja otrovnih tvari koje se ispuštaju u prirodu, te je potrebno razmotriti utjecaj otrovnih tvari na ekologiju. Mnogi materijali koje se koriste proizvedeni su iz neobnovljivih izvora, a uključuju polimere (za koje je glavna sirovina ulje), neke metale i dr. Neobnovljivi resursi postupno se iscrpljuju, što zahtijeva otkrivanje dodatnih rezervi, razvoj novih materijala koji imaju usporediva svojstva i povećani napor u pravcu recikliranja. Kao posljedica ekonomije (proizvodnje i utjecaja na okoliš) postaje sve važnije uzimanje u obzir cijelog životnog ciklusa materijala [1].

Kod odabira materijala potrebno je ispitati njegova mehanička svojstva a to su čvrstoća, krutost, izdržljivost, elongacija...

## **Čvrstoća**

Čvrstoća je mehaničko svojstvo materijala da pruži otpor djelovanju sile. Čvrstoća materijala je jednaka onom naprezanju koje uzrokuje slom tog istog materijala. Bitno je da se čvrstoća kombinira sa snagom zbog toga što je iskustvo pokazalo da je najviše pogrešaka nastalo na temperaturama ispod potrebne razine što je rezultiralo deformacijama i lomovima [6]. Postoji više oblika čvrstoće, a to su :

• Vlačna čvrstoća koja predstavlja osnovno svojstvo materijala, uz granicu razvlačenja, na osnovu kojeg se materijali vrednuju prema njihovoj mehaničkoj otpornosti na naprezanje. Primjerice lom aluminijske ručice usred umora materijala, slika 3.2. Tamna područja pokazuju spori nastanak i rast pukotina, dok svijetlo područje prikazuje brzi i nasilni lom materijala [7].

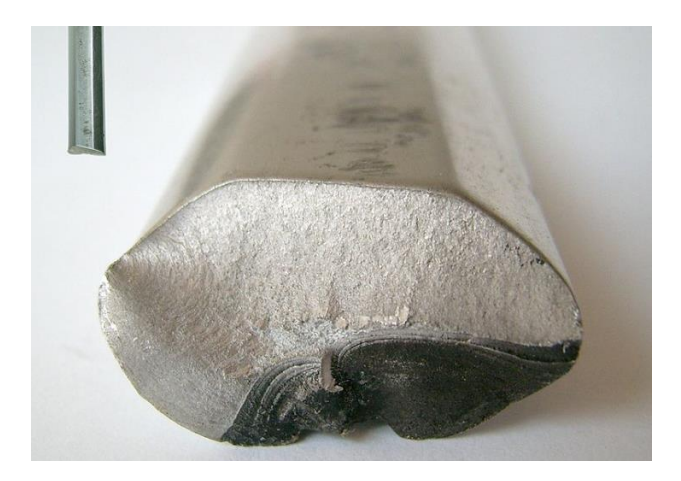

**Slika3.2.** Lom aluminijske ručice uslijed umora materijala [6]

• Čvrstoća materijala i konstrukcije ovise o tome je li tijelo napregnuto samo u jednom smjeru ili u nekoliko njih. Ispitivanja su pokazala da je čvrstoća tijela napregnuta istovrsnim silama u nekoliko smjerova veća od čvrstoće tijela napregnute samo u jednom smjeru. Kako bi se olakšao proračun čvrstoće pojedinih dijelova napregnutih u više smjerova (složena čvrstoća, na primjer stjenke kotla pod tlakom), postavljene su takozvane teorije čvrstoće (Rankine, Saint-Venant, Guest, Tresca, Mohr, Haigh Mises-Hencky), koje daju omjere čvrstoća nekog materijala kod naprezanja u jednom smjeru ili u više međusobno okomitih smjerova. Te se teorije primjenjuju s manje ili više uspjeha u proračunima čvrstoća konstrukcija. Pokusi su, također, pokazali da se mnogi krhki materijali pri naprezanju u nekoliko smjerova vladaju kao plastični, to jest da ih je prije razaranja moguće u znatnoj mjeri deformirati [6].

#### **Krutost**

Krutost je sposobnost materijala da održi svoj oblik unatoč velikom opterećenju. Taj koncept krutosti u metalima objašnjava Hookeov zakon koji je se odnosi na pritisak i naprezanje. Opterećenjem izazvano naprezanje σ razmjerno je deformaciji ε, odnosno:

$$
\sigma = E * \varepsilon \tag{3-1}
$$

Yung-ov modul E je modul elastičnosti i svaki materijal ima svoj modul elastičnosti. Do određene granice naprezanja Hookeov zakon se može upotrijebiti na većini konstrukcijskih materijala. Ako imamo složenija opterećenja tijela koja imaju različite oblike, koristi se Hookov zakon u poopćenom obliku, koji se izražava s više skalarnih linearnih jednadžbi [8].

Također se razlikuje aksijalna (osna) krutost, krutost na savijanje te uvijanje ili torzija. Za aksijalnu krutost postoji primjer. Ukoliko se popnete na stup koji viri iz zemlje (recimo od ograde) i stanete na njega. Ako stup nema dovoljnu osnu krutost, on će se izviti zbog sile vaše težine i past će te na pod. Krutost zavisi o vrsti materijala, primjerice nije isto ako ste se popeli na betonski, čelični ili drveni stup. Zatim, nije isto je li stup deblji ili tanji, vidljivo je da ovisi i o poprečnom presjeku stupa. Manji poprečni presjek znači veću deformaciju. Također nije isto je li stup kraći ili duži. Više će se deformirati ako je duži. Iz toga proizlazi da krutost zapravo ovisi o vrsti materijala, dimenzijama osobe i vrsti opterećenja.

Za primjer kod krutosti na savijanje zamislite da ste se popeli na gredu u dvorani. Ona predstavlja jedan štap prislonjen na obje strane. Greda će se pod vašom težinom možda saviti a možda i neće, zavisi od njene krutosti na savijanje, zbog djelovanja sile vaše težine na gredu. Kao i kod osne krutosti ovisi o vrsti materijala, dimenzijama osobe i vrsti opterećenja.

#### **Odabir prema otpornosti na koroziju**

Napad korozije je rezultat kemijske reakcije između materijala i njegove okoline. Korozija je trošenje materijala kemijskim djelovanjem plinova ili kapljevina. Korozija uništava metale i anorganske nemetale, sudjeluje i u oštećivanju organskih materijala. U tehnici se može razlikovati kemijska i elektrokemijska korozija. Kemijskoj su podložni metali i vodljivi nemetali u neelektrolitima, to jest u suhim plinovima, te nevodljivi nemetali (keramika, beton, staklo itd.) u plinovima i kapljevinama. Elektrokemijskoj koroziji podliježu metali i vodljivi nemetali u elektrolitima, to jest u vodi i vodenim otopinama, u vlažnom tlu, u talinama soli, te u vodi koja potječe iz vlažnog zraka. Prikaz korozije nalazi se na slici 3.4.

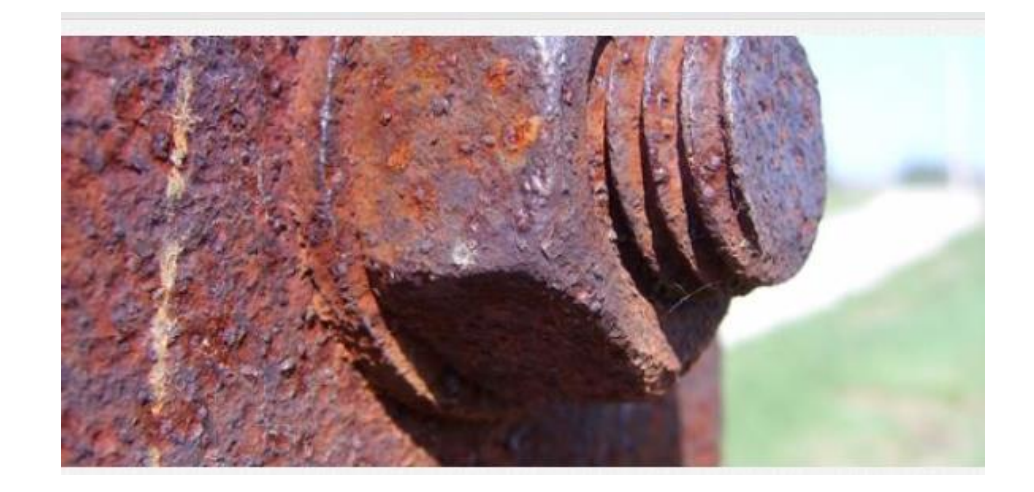

**Slika 3.4** Korzija metala [8]

#### **Prema tribološkim svojstvima materijala**

Površina materijala nikada nije potpuno ravna. Mikroskopski gledajući ona se sastoji od izbočina i udubljenja. Što je ravnija površina to je manja grubost samog materijala. Ako prislonimo dvije površine jednu na drugu, dolazi do trenja koje ovisi o zaglađenosti površine i svojstvu materijala. Postoje dva različita pristupa za otklanjanje problema trošenja materijala, jedan je proizvesti čvrste površine koje bi bile otporne na deformacije i na lomove. Drugo je primijeniti sredstva koja služe za podmazivanje između materijala, te koja smanjuju adheziju i trenje [10].

#### <span id="page-19-0"></span>**3.3.Upotreba materijala u inženjerstvu**

Materijali koji se upotrebljavaju u inženjerstvu uglavnom se koriste za izradu prijevoznih sredstava, strojeva i sl. Primjerice, upotrebljavaju se za izradu zrakoplova i helikoptera, kako putničkih tako i vojnih. Za civilne zrakoplove najzahtjevnija faza je polijetanje, ona zahtijeva da motori rade u punoj snazi i zrakoplov mora biti pod određenim kutom kako bi pravilno poletio. Primjenom odgovarajućeg materijala smanjit će se buka, te tako omogućiti nesmetani rad pilotu i ugodno letenje. Materijali u inženjerstvu se također upotrebljavaju za izradu brodske strukture, auta i ostalih kompliciranih proizvoda. Primjerice, metalni kompoziti čiji materijal matrice čine superlegure, legure aluminija, magnezija, titana i bakra, te materijal ojačala čine čestice - kontinuiranih vlakana (ugljik, bor, aluminij i tvrdi materijali) te diskontinuiranih vlakana i viskera(dijamanti, silicijev karbid), [10]. Njihove prednosti su visoka toplinska i električna vodljivost te niska toplinska rastezljivost, vrlo dobra otpornost na trošenje, vrlo visoka čvrstoća i krutost uz malu gustoću i vrlo dobra svojstva na viskom temperaturama, dok su s druge strane nedostaci. Komplicirana proizvodnja, vrlo visoke cijene (cijena pada s većom primjenom), nedovoljno podataka o svojstvima materijala, loša mogućnost recikliranja. Primjerice, klipnjača napravljena od Al-legure ojačane s AL2O3 česticama ima puno bolja mehanička svojstva i otpornost na umor od čelične klipnjače, pritom još ima i 42% manju masu. Profil od Al-legure ojačane s grafitnim vlaknima, imaju jednaku krutost kao i čelik, a manju masu od aluminija, te ventili automobilskog motora napravljeni od kompozita s Ti-matricom koja je ojačana SiC česticama [4].

Kod Hubble teleskopa rabi se Al 6061/C/40f koji ima 40% manju masu u odnosu na aluminij. Kočni diskovi Porsche-a 911 Turbo napravljeni su od kompozita sa SiC matricom koji je ojačan ugljičnim vlaknima. Kako bi se dobio što kvalitetniji proizvod, potrebno je koristiti kompozite, što govori da se znanost o materijalima i sami materijali i njihovi spojevi razvijaju svakodnevno i da će se razvijati i dalje [2].

#### **Primjena materijala u brodogradnji**

Od materijala koji se koriste u brodogradnji zahtijeva se mala specifična težina, velika čvrstoća i žilavost, dobra obradivost, otpornost na koroziju, nezapaljivost, trajnost, nemagnetičnost i najbitnije, niska cijena. Naravno da jedan materijal ne posjeduje sve te osobine, tako da se pri izboru materijala traži zadovoljavajući kompromis. Osnovni materijali za primjenu u brodogradnji su: metali, drvo, plastične mase i, već spomenuti, kompozitni materijali. Za materijale od kojih se grade vitalni dijelovi broda klasifikacijska društva pripisuju koja svojstva i kvalitetu trebaju posjedovati. Ovi materijali moraju posjedovati zadovoljavajući kemijski sastav, čvrstoću, žilavost, granice istezanja i dr.

Drvo je najstariji brodograđevni materijal od kojeg se danas grade samo neke vrste brodova, kao što su čamci, jahte, ribarski i manji brodovi raznih namjena. Na metalnim brodovima obloge paluba, oprema unutrašnjost broda i namještaj se izgrađuju od drveta. Drvo je materijal koji ima malu specifičnu težinu, zadovoljavajuću čvrstoću i obradivost. Odnos čvrstoće prema masi je tri puta veći nego kod čelika. Drvo ima zadovoljavajuću žilavost, dobro podnosi dinamička opterećenja i nemagnetično je. Dok su mu nedostaci slabi spojevi, ograničeni životni vijek u vlažnoj sredini, podložnost štetnom djelovanju biljnog i životinjskoga svijeta te laka zapaljivost. U brodogradnji se najviše koriste: ariš, oregonski bor, bor, hrast, jasen, mahagoni, bukva.

Najvažniji brodograđevinski materijal za izradu brodske konstrukcije je brodograđevinski čelik. On može biti običan ili povišene čvrstoće, a zadovoljava skoro sva svojstva koja se traže za brodograđevinski materijal, osim nemagnetičnosti i otpornosti na koroziju. Korozivnost se sprečava specijalnim premazima. Osim navedenih zahtijeva, brodograđevinski čelik treba biti pogodan za elektrolučno zavarivanje i da pri udaru ne puca već da se deformira. Zato se prateći elementi čelika, kao što su mangan i silicij, biraju u postotku koji osigurava ovo svojstvo, a poželjno je da sadržaj sumpora i fosfora bude što manji. Nedostatak običnog čelika je pojava krtog loma pri niskim temperaturama. Čelik povišene čvrstoće ima veću cijenu, ali bolja mehanička svojstva od običnog i manju specifičnu težinu, pa se

njegovom upotrebom smanjuje masa broda. Zahvaljujući njegovim mehaničkim svojstvima mogu se koristiti tanji limovi i konstruktivni elementi manjeg poprečnog presjeka. Zbog visoke cijene čelik povišene čvrstoće se često upotrebljava samo za pojedine elemente konstrukcije.

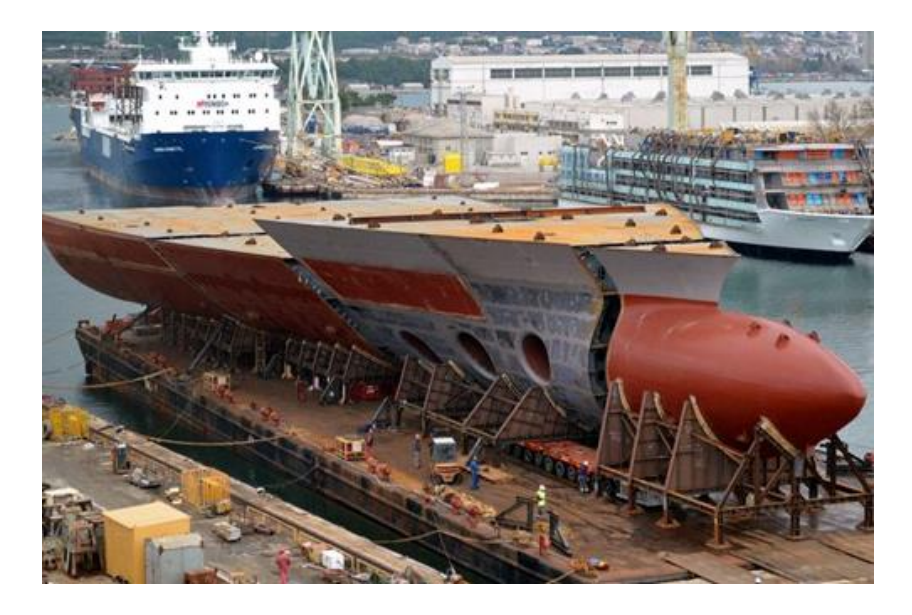

**Slika 3.5** Trup broda izrađen od brodograđevinskog čelika [9]

Aluminij i njegove legure (najpoznatija je duraluminij) su veoma značajni brodograđevinski materijali, kako za izradu lakih nemagnetičnih brodova, tako za izradu pojedinih dijelova i opreme čeličnih brodova. Prednost aluminijskih legura u odnosu na čelik je mala specifična masa i visoka čvrstoća u odnosu na težinu (dva puta je veća od čelika). Osim ovih svojstava, aluminijske legure su nemagnetične i otporne na krti lom. Nedostaci aluminija, u usporedbi s čelikom, su višestruko veća cijena, mali modul elastičnosti i otežano zavarivanje. Zavarivanje aluminijskih legura se mora obavljati posebnim procesom, kako ne bi došlo do vezanja kisika s aluminijem. Pored nadgrađe, od aluminija i njegovih legura na brodu se izrađuju stepenice, okvir prozora, ograde i drugi dijelovi brodskog interijera.

U posljednjih nekoliko desetljeća plastične mase se sve više koriste za izradu čamaca, brodova i unutrašnje opreme broda. Osnovne komponente plastike su poliesterske i smole ojačanje staklenim vlaknima. Plastični materijali su dobri izolatori elektriciteta i topline, otporni su na kiseline i baze, nemagnetični su, ne trunu, otporni su na razaranja od strane biljnog i životinjskog svijeta i lako se oblikuju. Međutim, ovi materijali su skupi, imaju malu krutost, skloni su deformaciji i zagađuju životnu sredinu. Nedostaci plastike se umanjuju primjenom"sendvič konstrukcije", odnosno nanošenjem plastičnih masa u više slojeva [10].

## <span id="page-22-0"></span>**4.STRUKTURA PROGRAMA CES EduPack**

Edukativni program CES EduPack je proizvod kompanije Granta Design koja je osnovana 1994. godine na Sveučilištu Cambridge u Engleskoj [11]. Granta Design je kompanija čije je poslovanje usmjereno na olakšavanje i pomoć inženjerima u odabiru materijala, tehnologije i tehnike obrađivanja, te im pomoglo u donošenju odluka. CES EduPack je proizvod poznatog profesora materijala Mike Ashby-a [11], naravno uz pomoć svojih kolega sa sveučilišta Cambridge i ostalih kolega iz svijeta. Trenutno se koristi na mnogim sveučilištima i školama, napravljen je tako da bude što pristupačniji i jednostavniji za korisnike, kako bi se oni ciljano educirali o materijalima i njihovim svojstvima, a da pritom ne gube vrijeme na njegovo upoznavanje.

### <span id="page-22-1"></span>**4.1.Izgled programa CES EduPack**

CES EduPack je edukacijski program koji omogućuje detaljno proučavanje materijala. Sastoji se od izrazito opsežne baze podataka o materijalima, njihovim svojstvima, gdje se koriste, te koje su njihove karakteristike. Program se sastoji od razina koje su podijeljene od početne do napredne, prilagođen je svima, mogu ga koristiti učenici, studenti na preddiplomskim studijima pa tako i studenti na poslijediplomskim studijima. Također svako može dati svoje mišljenje o programu i sudjelovati u njegovom poboljšanju. Program se razvija tako što se uvažavaju informacije dobivene od korisnika.

Postoji izrazito veliki broj verzija edukacijskoga programa za odabir materijala CES EduPack, od svoga osnutka pa sve do danas. Svake godine izađe nova poboljšana verzija, s još opsežnijom bazom podataka i još većim brojem mogućnosti od prošle verzije. U ovom radu korišten je CES EduPack 2013, čije će korištenje biti objašnjeno kroz iduća poglavlja

Prilikom pokretanja CES EduPacka otvara se početni prozor prikazan na slikama 4.1 i 4.2. Njime se pruža odabir željene baze podataka. Može se odabrati jednostavna, točnije početna (engl. Introductory) razina baze podataka prikazana slikom 4.1 ili se može odabrati napredna (engl. Advanced) razina baze podataka prikazanu slikom 4.2. Baza podataka ima link (engl.getting started) pomoću kojeg se otvara stranica Granta Design. Na njoj se nalaze instrukcije za rad u programu, kako bi se korisnik upoznao s programom i naučio raditi u njemu, te kratki video koji pokazuje korak po korak kako se funkcionalno radi u programu.

Početna razina baze podataka (engl.introductory) može se koristiti na engleskom, njemačkom i francuskom jeziku. Čine ju razina 1 i razina 2 te još specijalizirana područja poput arhitekture, bio inženjerstva i održivosti, slika 4.1.

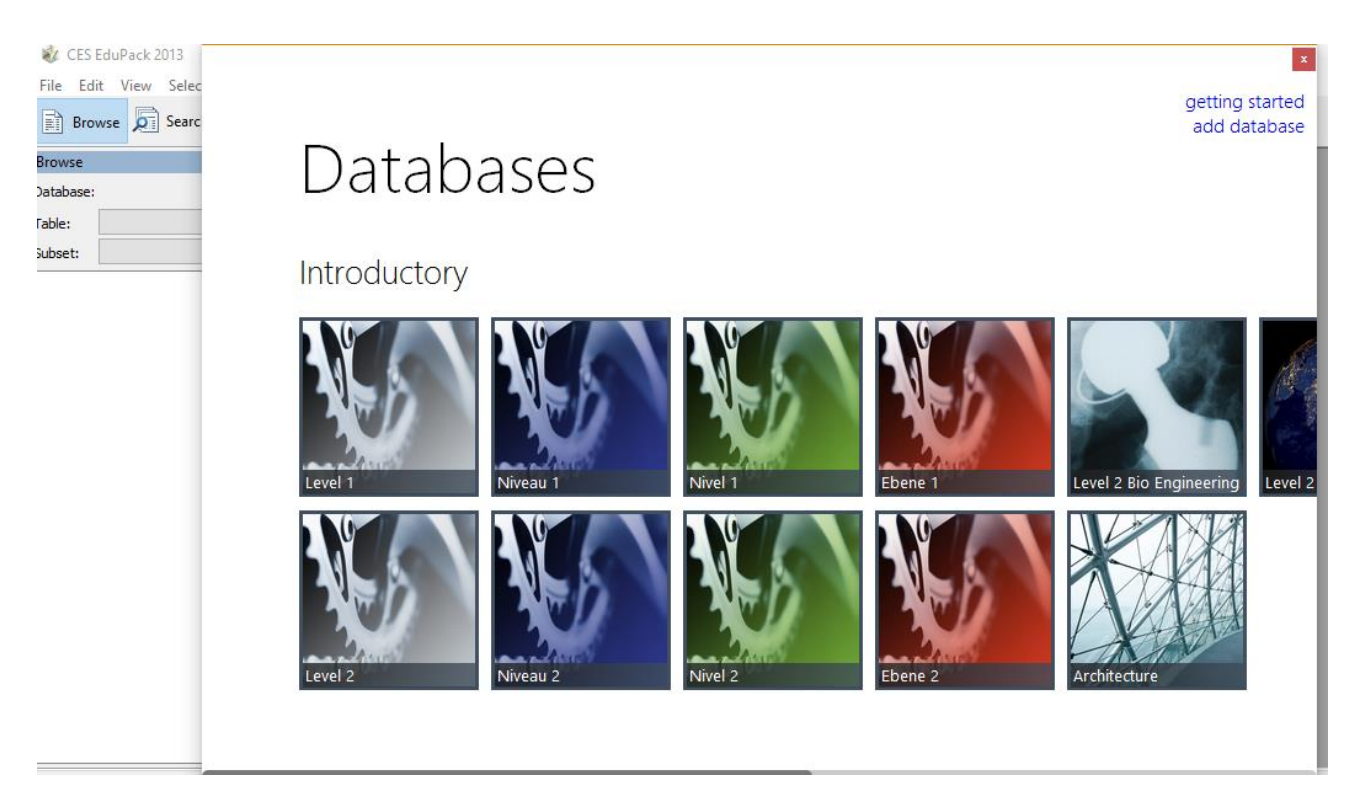

**Slika 4.1** Odabir baze podataka prema razini znanja [12]

Napredna razina baze podataka (engl.advanced) programskog paketa CES EduPack sastoji od razine 3 i područja specijaliziranih za elemente, eko dizajn, polimere, energiju te zračno kozmički prostor, slika 4.2.

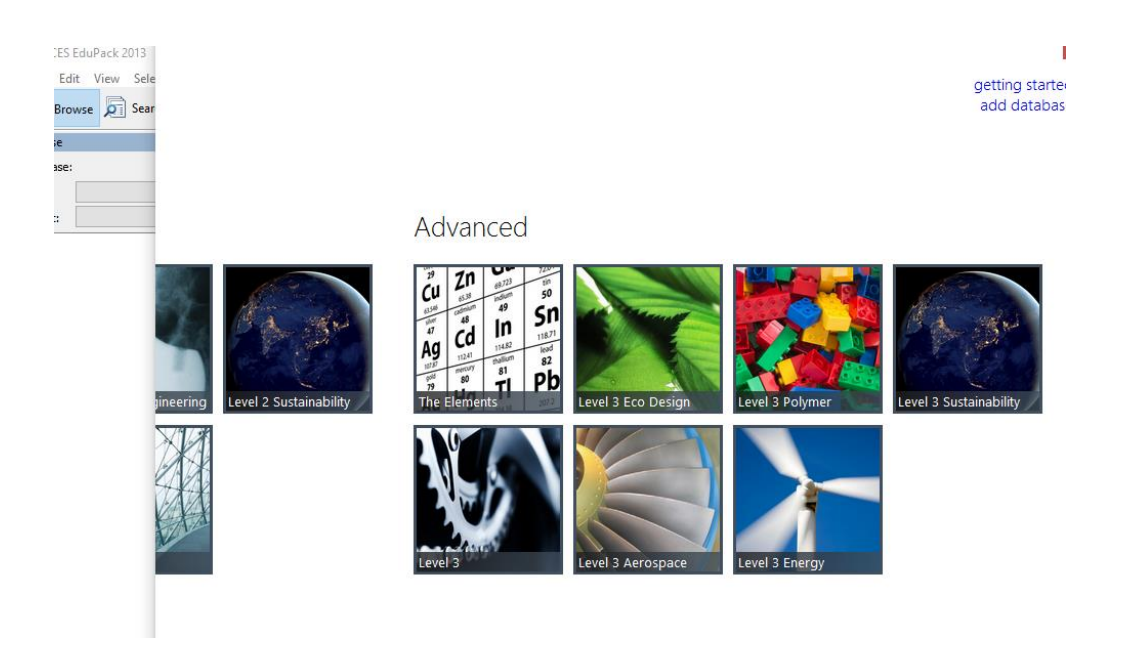

**Slika 4.2** Izbornik napredne razine baze podataka, CES EduPack [12]

Najvidljivija razlika između razina je u količini informacija i mogućnostima koje se dobivaju pojedinom razinom. Razina 1 omogućuje uvod u "svijet materijala" i njena svrha je da potiče istraživanje "svijeta materijala i procesa" te objašnjava njihova svojstva i njihovo porijeklo. Sastoji se od 69 materijala i 77 procesa, s limitiranom bazom podataka o materijalima i procesima, znanstvenih nota i linkova. Namjena razine 1 je definirana, to jest predstavlja početnu razinu za studente. Razina 2 omogućuje dublje istraživanje materijala, razumijevanje njihove uloge, odabira procesa i razvoj vještina za efikasniji odabir. Sastoji se od 100 materijala i 109 procesa, ima veći broj informacija, slika, znanstvenih nota i linkova od razine 1. Namjena razine 2 predstavlja "srednju razinu" za studente. Razina 3 omogućuje potpunu bazu materijala i procesa korištenih u industriji s dodatnim bilješkama o dizajnu. Svrha joj je naučiti, to jest nadograditi studentima edukaciju o materijalima, dizajnu, projektima te istraživanju. Sastoji se od preko 3900 materijala i 200 procesa, znači čini potpunu profesionalnu bazu.

## <span id="page-25-0"></span>**4.2.Rad u CES EduPacku**

Edukativni program za odabir materijala CES EduPack je napravljen tako da u što kraćem vremenu i što jednostavnije korisnik programa dođe do željenog materijala i procesa koji mu je potreban. Za potrebu pronalaska željenih materijala i procesa napravljena su tri glavna alata pomoću kojih se radi u programu, a to su:

- Alat za pregled materijala
- Alat za pretraživanje materijala
- Alat za odabir materijala

## <span id="page-25-1"></span>**4.2.1.Baza podataka**

Nakon odabira željene razine zatvara se prozor baze podataka i otvara se novi prozor prikazan na slici 4.3. Automatski se otvara alat za pregled materijala (engl. browse) koji se nalazi u gornjem lijevom kutu na alatnoj traci, prikazan na slici 4.3. Alat za pregled je jedan od 3 glavna alata koji se koriste u edukativnom programu za odabir materijala CES EduPack.

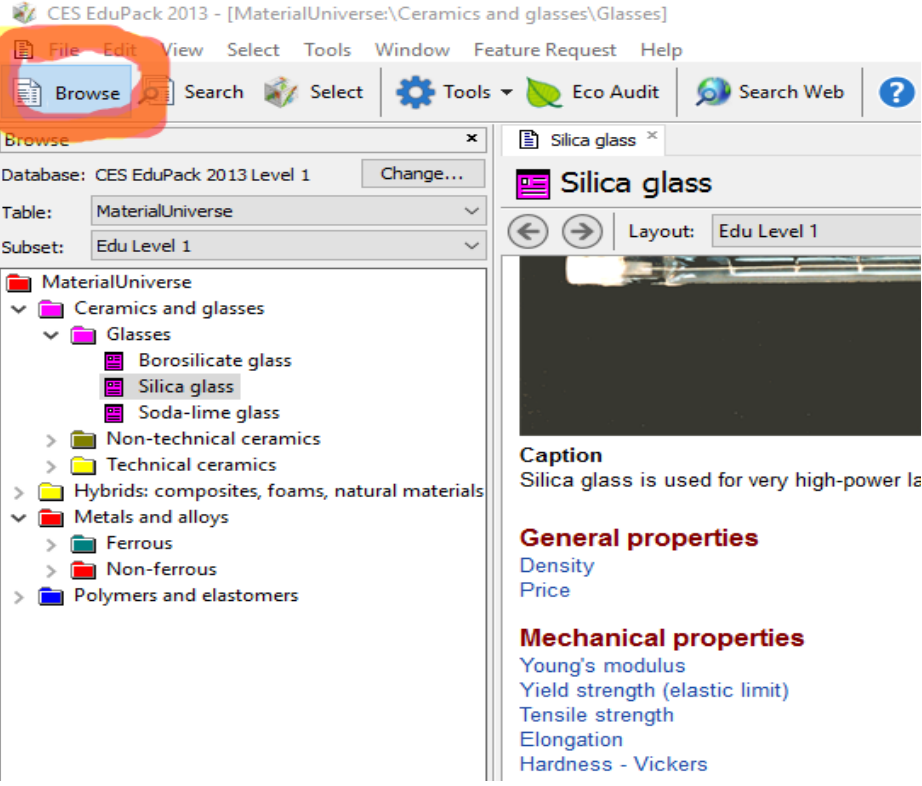

**Slika 4.3** Pretraživanje baze podataka [12]

Prvo se prolazi kroz tablicu "**svijet materijala" (**engl. MaterialUniverse**)** koja omogućuje prikaz grupa materijala. Tablica je podijeljena na skupine kao što su **keramika i staklo, hibridi kao kompoziti, prirodni materijali, pjene, zatim na metale i legure i na kraju na polimere i elastomere.**

Svaka od tih skupina ima svoje podskupine, a u tim podskupinama nalaze se materijali, ovisno o tome koji su potrebni od njih 69. Primjerice ukoliko postoji interes za keramiku i staklo, tada je moguće proširiti mapu tako da se dva puta klikne na željenu mapu ili jednostavnije, samo jednim klikom na strelicu pokraj mape, nakon čega se otvara njihova podjela. Nakon odabira otvaraju se podskupine za keramiku i staklo, a to su stakla (engl. glasses), netehnička keramika (engl. non-technical ceramics) i tehnička keramika (engl. technical ceramics). Odabirom na strelicu kraj željene podmape, primjerice stakla, dobiva se lista materijala iz te podmape. Primjerice iz podmape stakla odabrano je borosilikatno staklo, koje se još naziva i vatrostalno, slika 4.4.

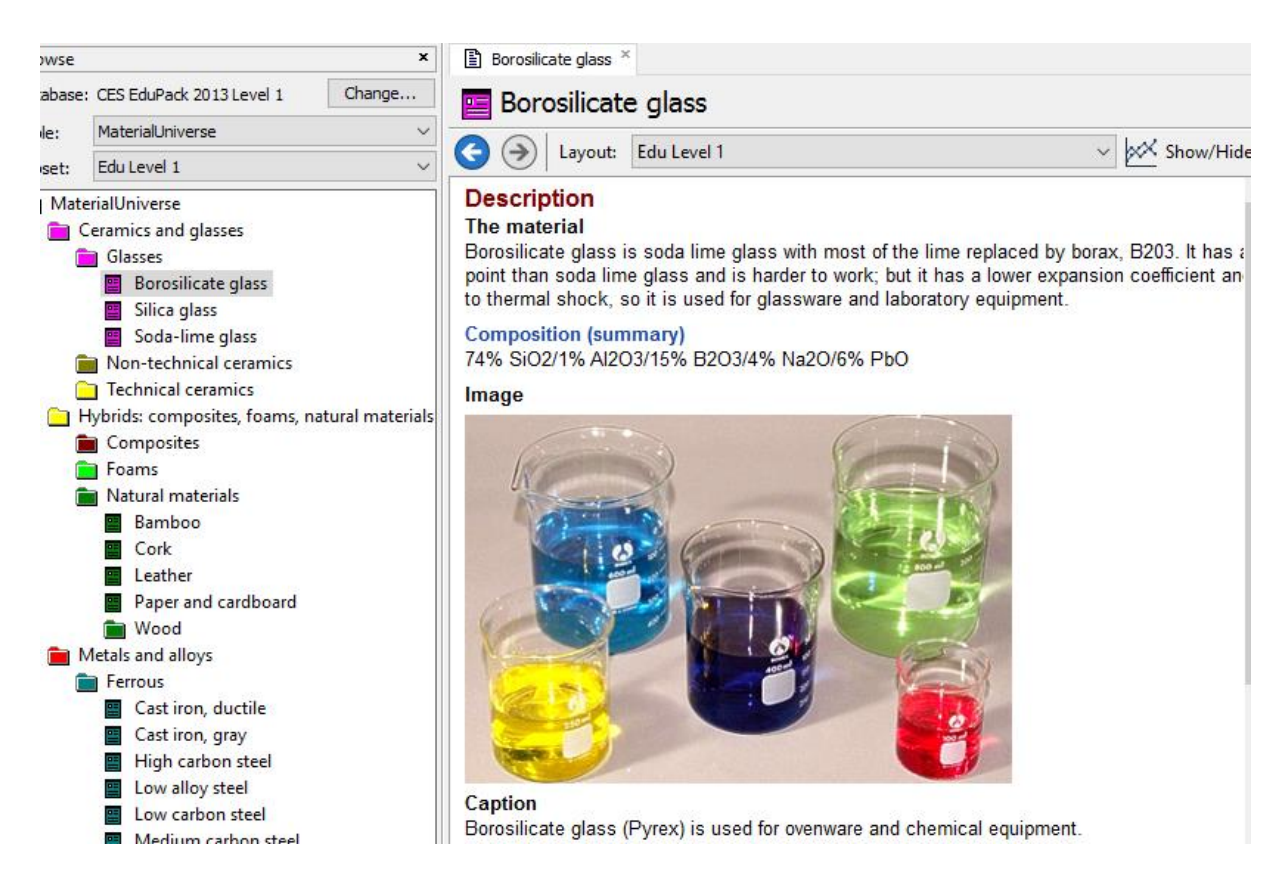

**Slika 4.4** Prikaz odabira borosilikatnog stakla u CES EduPacku [12]

Svaki materijal, odnosno stavka koja je odabrana, prikazana je na isti način. Neovisno o grupi iz koje je izabran, bilo iz područja metala, polimera ili neke druge skupine imati će isti prikaz kao i na slici 4.4. Odabirom materijala otvara se prozor s opsežnim informacijama o materijalu te njegovim svojstvima. Prema slici 4.4 vidljivo je da se na početku nalazi kratki opis o materijalu, kakav mu je kemijski sastav i gdje se on koristi. Također je vidljivo da se borosilikatno staklo koristi u laboratoriju, i da ono nije osjetljivo na promjenu temperature i kemijske reagense. Naravno upotreba mu je šira nego što je tu prikazano, jer su tu dani samo neki od primjera. Zatim slijede njegova **općenita svojstva,** gustoća i cijena, nakon njih **mehanička svojstva** kao što su Youngov modul, elongacija, vlačna čvrstoća, tvrdoća i otpornost na lom. Još su prikazana i **toplinska, električna, optička i ekološka svojstva.** I na kraju, prikazan je popis karakterističnih primjena, te link koji upućuje na prvu razinu procesa koji se odnose na odabrani materijal. Ukoliko se želi saznati više informacija o željenom svojstvu nekog materijala, potrebno je samo odabrati svojstvo koje je napisano plavom bojom. Na primjer, odabirom na čvrstoću popuštanja (engl. Yield strength) otvara se dodatni prozor s opsežnom količinom podataka vezanih za čvrstoću, slika 4.5.

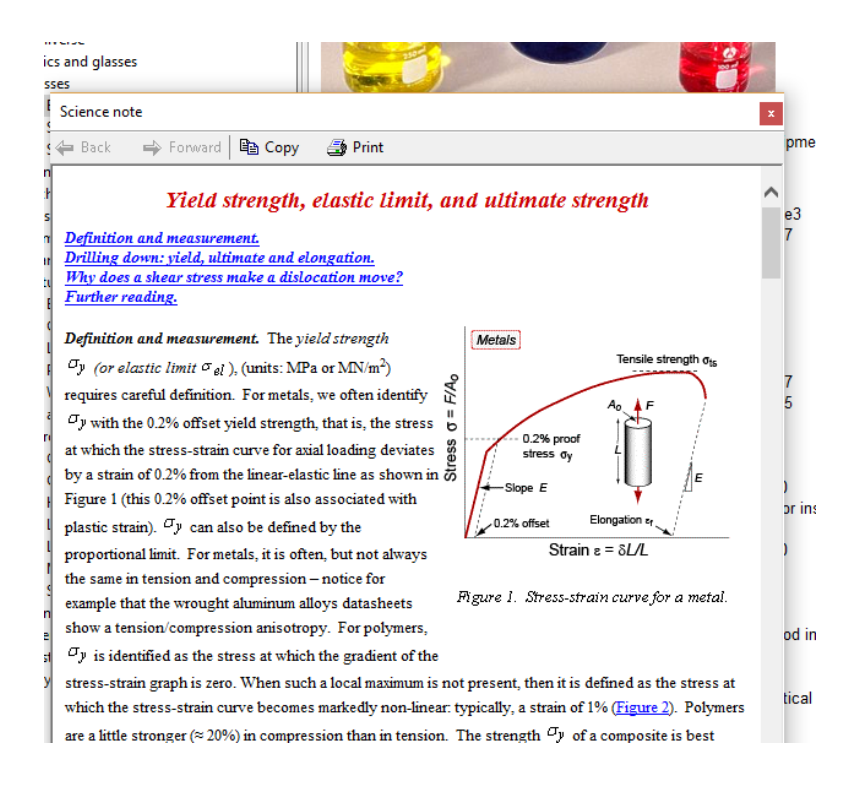

**Slika 4.5** Prikaz dodatnih informacija vezanih za specifična svojstva materijala [12]

Osim što prikazuje "svijet materijala" (engl. MaterialUniverse), CES EduPack prikazuje i "svijet procesa" (engl. ProcesUniverse) u kojem pruža informacije vezane uz procese izrade i obrade materijala. CES EduPack olakšava izbor procesa, što znači da pomaže pri odabiru procesa, koji je vezan za najbitniji faktor izrade materijala, a to je ekonomski faktor.

Podijela svijeta procesa:

- 1. Proces Spajanja (engl. Joning)
- 2. Proces Oblikovanja (engl. Shaping)
- 3. Proces Obrade (engl. Surface treatment)

Gumb "svijet procesa" (engl. ProcessUniverse) pruža odabir najprikladnijeg procesa potrebnog za izradu tražene komponente. Identična je podjela kao i kod "svijeta materijala", koristi se hijerarhijska struktura, slika 4.6.

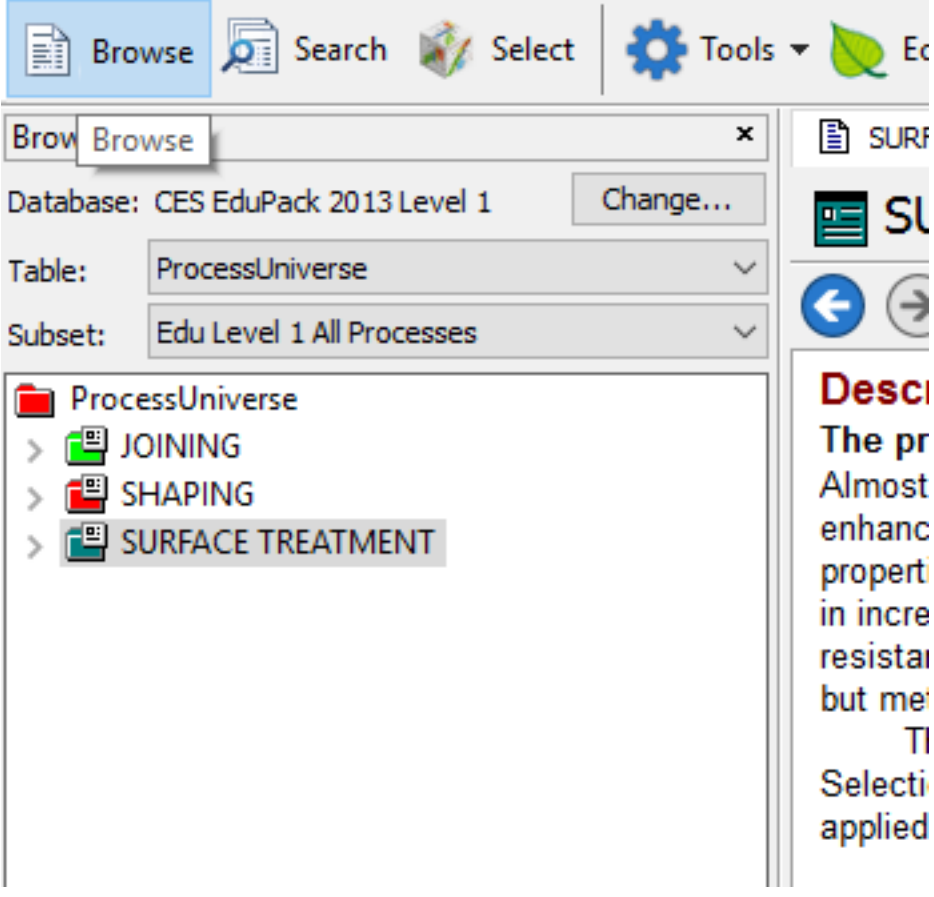

**Slika 4.6** Prikaz podijele "svijeta procesa" [12]

Proizvodnja nekog proizvoda može zahtijevati više različitih koraka za njegovu izradu. Najzahtjevniji korak, i onaj koji najviše košta, tokom njegove izrade je sastavljanje. Postupke koji pridonose ekonomičnosti izrade proizvoda dijele se u dvije grupe, postupak konstruiranja koji ima cilj minimizirati broj komponenti potrebnih za izradu i omogućiti njemu jednostavnost te uzeti najpogodniji postupak spajanja koji odgovara materijalima. Odabirom primjerice skupine procesa oblikovanja (engl. Shaping) otvaraju se mogućnosti koje se mogu koristi pri izradi proizvoda, to čini podskupina procesa od kojih se za primjer odabere skupina oblikovanja u kojoj se otvara još par podskupina, točno tu je vidljiva ta hijerarhijska podjela. Za primjer je korištena tehnologija puhanja (engl. blow molding), slika 4.7. Kao i kod "svijeta procesa", prvo je objašnjeno ukratko o procesu, gdje se primjenjuje, kako se koristi, kako funkcionira, te se razrađene gotovo sve bitne stavke procesa. Zatim je slikom popraćen tijek procesa, te onda slijede ekonomski aspekti, kao što je cijena procesa izrade i ostalo. Također, postoje i informacije o potpori, što sadržava, te kako se izvodi, i na kraju imamo poveznice koje vode do "svijeta materijala" i prikazuju uz pomoć kojih materijala se provodi proces.

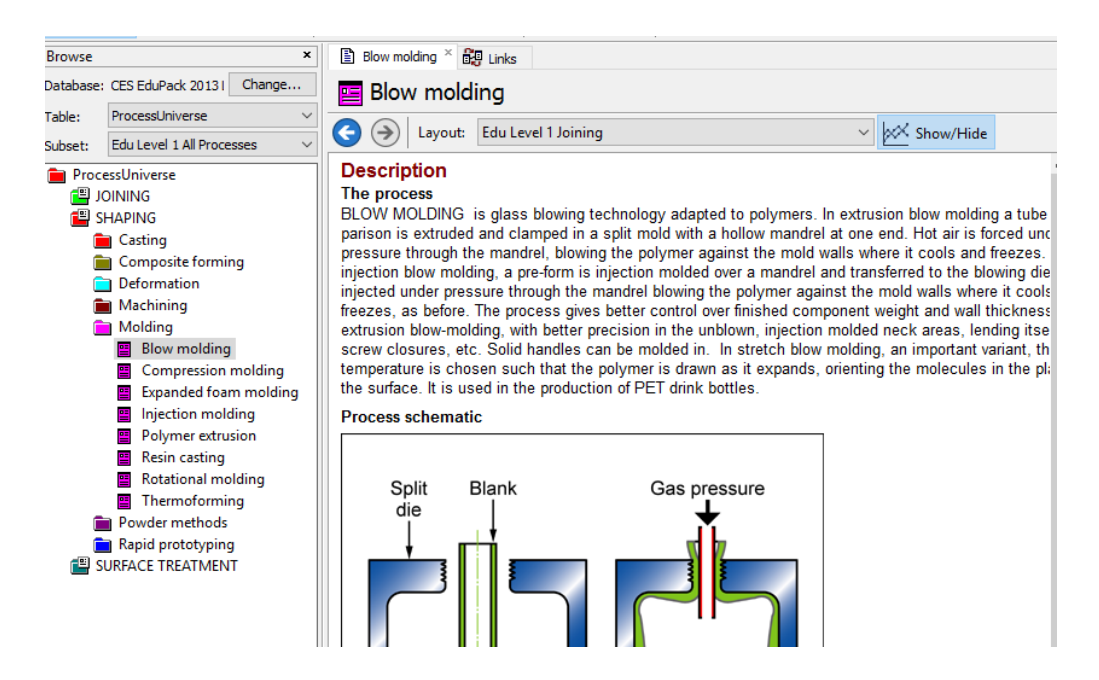

**Slika 4.7** Prikaz odabira procesa tehnologije puhanja iz skupine oblikovanja [12]

Ovo je općeniti prikaz svakog procesa, koji služi za edukaciju i upoznavanje korisnika s traženim procesom, slika 4.7.

#### **4.2.2.Pretraživanje baze podataka**

Alat za pretraživanje baze podataka (engl. search) programskog paketa CES EduPack omogućuje lakši pronalazak željenog materijala, nalazi se odmah pokraj alata za pregledavanje (engl. browse), slika 4.8.

Željeni proces ili materijali pomoću alata za pretraživanje možemo pronaći na temelju:

- Njihovog imena
- Primjene
- Njihovog trgovačkog naziva

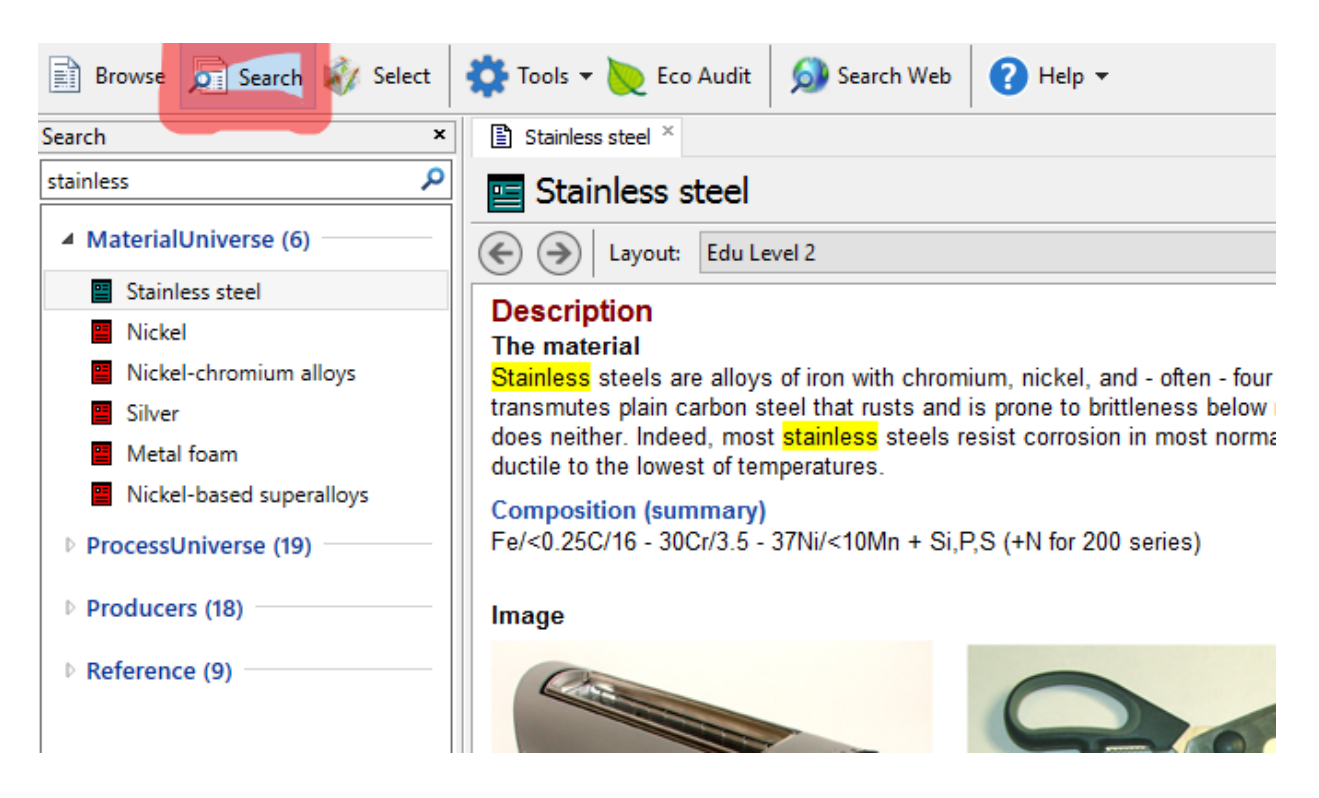

**Slika 4.8** Alat za pretraživanje baze podataka programskog paketa CES EduPack [12]

Za primier je upisano "nehrđajući" (engl. stainless) (koriste se engleski nazivi, zato što je baza materijala na engleskom jeziku), što izbacuje materijale iz svijeta materijala s tim svojstvom, procese koji se koriste s tim svojstvom, proizvođače koji se koriste tim materijalom ili procesom, te napomene o njima. Vidljiv je identičan opis kao i kod "svijeta materijala", detaljan opis se pojavljuje s desne strane, a uz opis se nalaze i dijagrami. Riječ nehrđajući podvučena je žutom bojom.

#### **4.2.3.Odabir podataka**

Posljednji opisani alat programa CES EduPack koji se ispituje je alat za odabir (engl. select) željenog materijala. Nalazi se na glavnoj alatnoj traci odmah pokraj alata za pretraživanje (engl. search), slika 4.9. Alat omogućuje kreiranje grafova i odabir materijala ili željenog procesa. Sastoji se od tri dijela, odabira baze podataka, faze grafa i rezultata. U odabiru baze bira se željeni materijal ili željeni proces iz baze podataka programa koja se prethodno odabrala. U ovom slučaju odabrana je početna razina. Zatim kod faze grafa postoji podjela od tri faze:

- 1. Graf faza alat za izradu grafova,
- 2. Limit faza postavljanje graničnih vrijednosti
- 3. "Stablo" faza filtar zapisa.

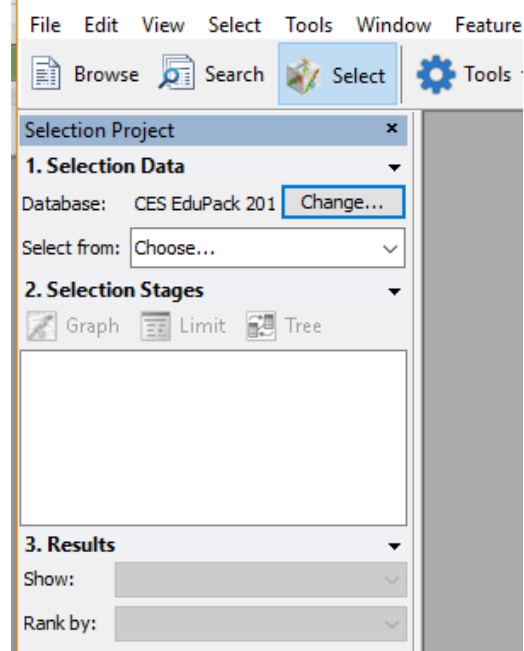

**Slika 4.9** Izgled alata za odabir programskog paketa CES EduPack [12]

Nakon odabira željene razine baze podataka programa, kako bi se došlo do graf faze, prvo se mora odabrati alat za odabir (engl. select), zatim izabrati željeni proces ili materijal, te na kraju u fazi odabira izabrati graf fazu (engl. graph). Nakon otvaranja graf faze, otvara se novi prozor na kojem postoje dvije osi ''X ''os i ''Y'' os, slika 4.10. Graf faza omogućuje crtanje grafova kao što su "mjehurić grafovi" ili linijski grafovi. Također, postoji mogućnost kopiranja iz programa CES EduPack u bilo koji drugi program, što olakšava uspoređivanje rezultata. Novootvoreni prozor, točnije "čarobnjak" faze grafa programa CES EduPack daje mogućnost odabira željene kategorije svojstva koje će biti korišteno, a ona mogu biti

mehanička, osnovna, električna, optička i ekološka, dok svako to svojstvo ima svoju karakteristiku koja se također može odabrati, a to su elongacija, Youngov modul elastičnosti, cijena itd. Zapravo kategorija predstavlja "filter" za karakteristiku koju tražimo, pomoću nje sužava se izbor za odabir najpogodnijeg materijala.

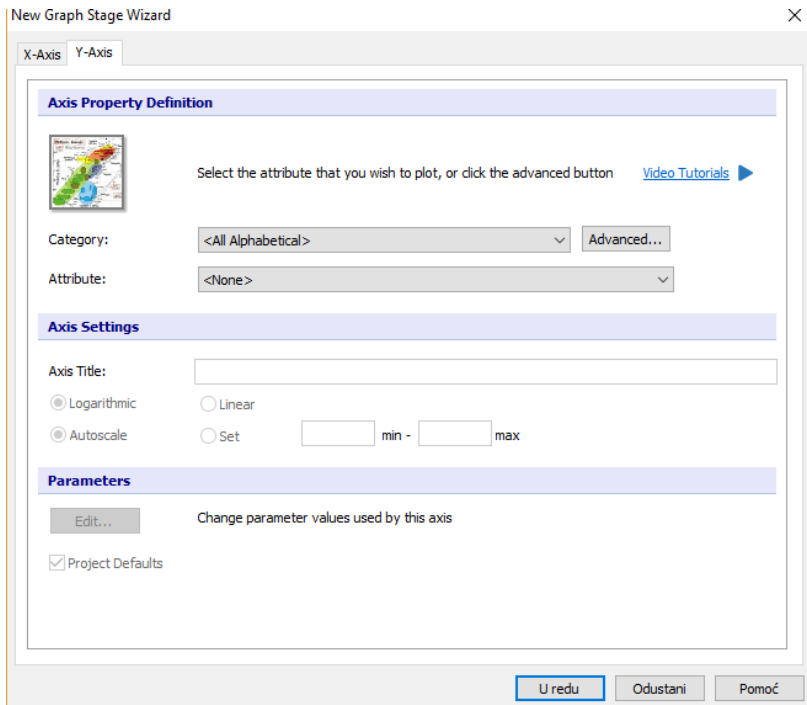

**Slika 4.10** Pomoćni prozor za crtanje grafa, naziva se i "čarobnjak" [12]

CES Eupack pruža mogućnost prikazivanja grafa na dva načina, slika 4.12, slika 4.13.

- 1. Linijski graf
- 2. "Mjehurić graf"

"Čarobnjak" za izradu grafova programskog paketa CES EduPack funkcionira tako da ima dvije osi: X os i Y os. U "čarobnjaku" se podešava koji graf želi biti korišten, bio to "mjehurić" ili linijski graf. Ukoliko se želi koristiti "mjehurić graf" potrebne su dvije osi, suprotno od toga za linijski graf potrebna je samo jedna os.

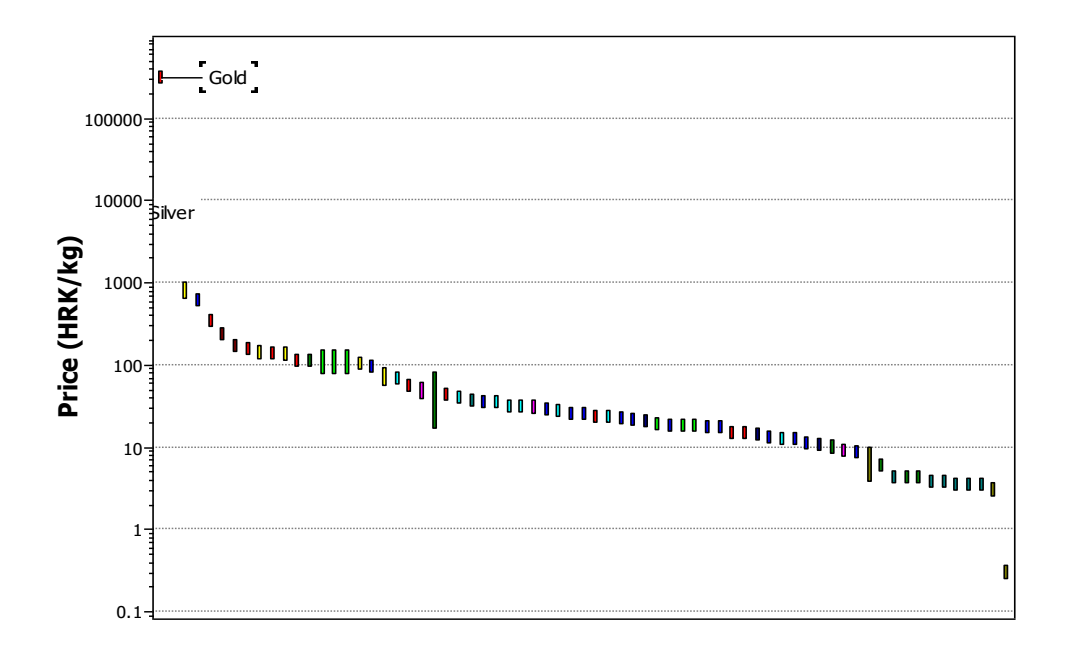

**Slika 4.12** Prikaz linijskog grafa prema cijeni materijala, sastoji se samo od jedne osi [12]

Sa slike 4.12, vidi se koji materijali iz početne razine baze podataka imaju najveću cijenu. U ovom slučaju to je zlato. Ranije je spomenuto da je za linijski graf potrebna samo jedna karakteristika, koja je u ovom slučaju cijena materijala. Nakon odabira željene kategorije svojstva u "čarobnjaku" faze grafa izbacuje se linijski graf, gdje su prikazani svi materijali koji se nalaze u početnoj razini, odabirom jedne točke grafa prikazuje se ime tog materijala, te ukoliko je potreban, detaljan opis materijala, koji se prikazuje kada se dva puta klikne na točku koja predstavlja taj materijal.

Promjene koje se žele raditi na grafu mogu se izvoditi pomoću alata koja su ponuđena na alatnoj traci za graf, slika 4.13.

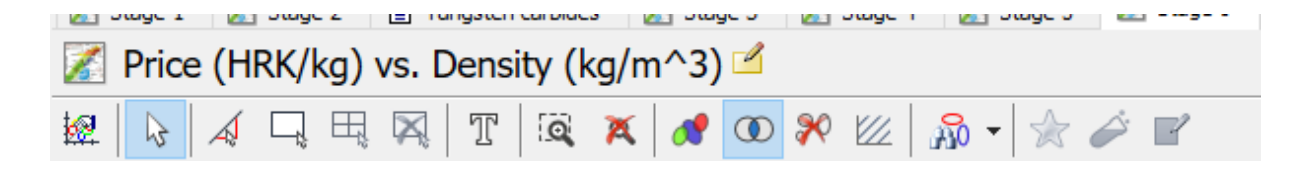

**Slika 4.13** Alati za uređivanje grafa [12]

Sadrži puno opcija za uređivanje grafa, a ovo su neke od njih:

銐 ➢ Svojstva - na temelju kojih možemo mijenjati karakteristike grafa

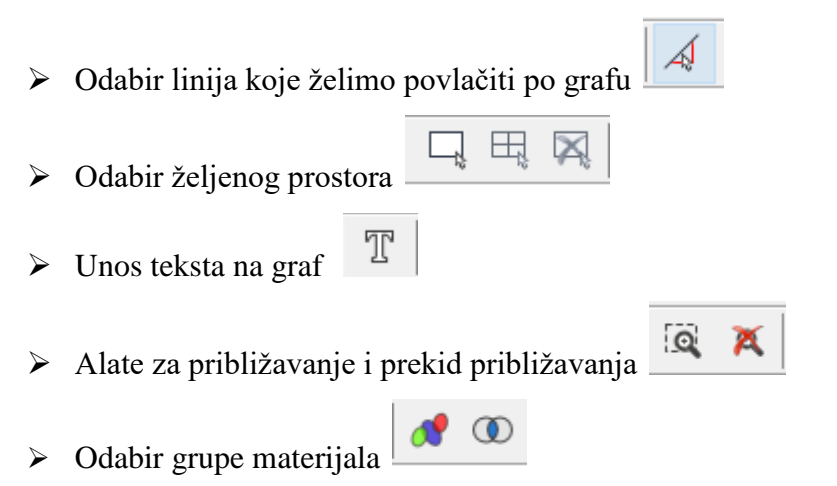

➢ Te još par dodatnih opcija.

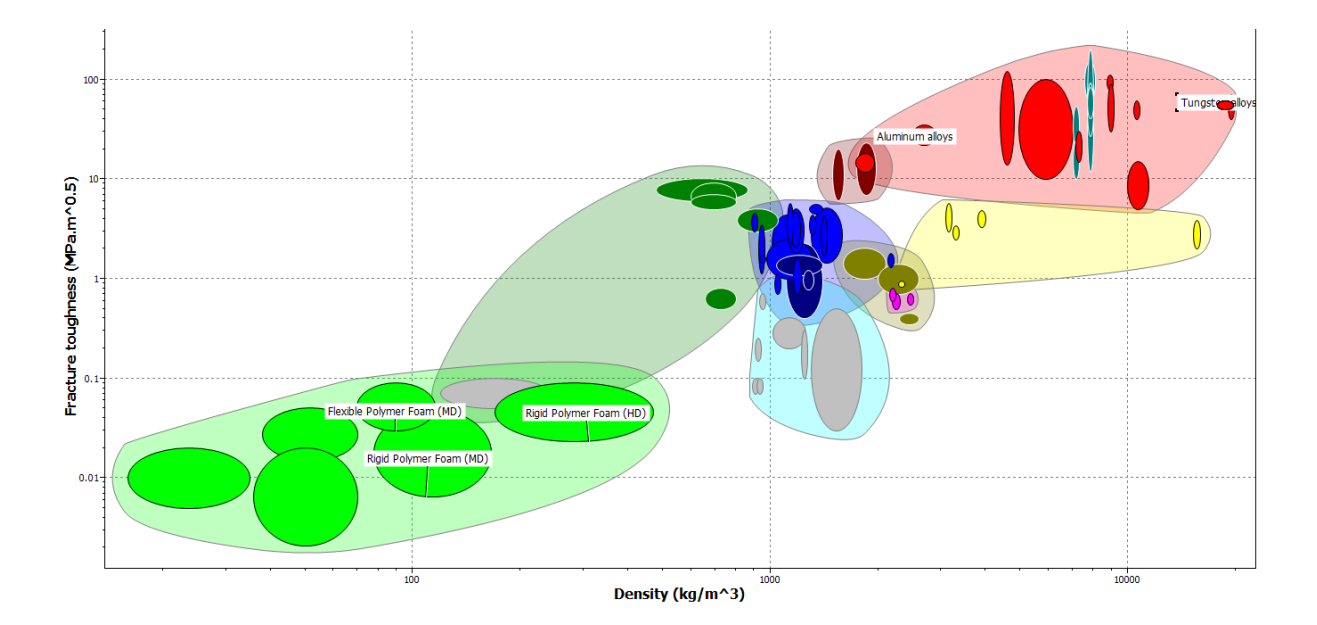

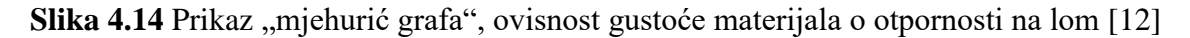

Kako bi se dobio "mjehurić graf" potrebno je izabrati karakteristiku za obje osi. Za Y os odabrana otpornost na lom iz kategorije mehaničkih svojstava, dok je za X-os odabrana gustoća iz kategorije osnovnih svojstava. Dobiveni graf predstavlja ovisnost te dvije karakteristike. Kako je odabrana osnovna razina baze podataka, detaljno je prikazan ukupan broj svih 69 materijala iz osnove razine baze podataka, te je svaka skupina označena drugačijom bojom što je vidljivo na grafu. Označivanje skupine materijala bojom je napravljeno pomoću alata za odabir grupe materijala koji se nalazi na alatnoj traci za graf, tako da su svi materijali koji spadaju u istu skupinu obojani jednakom bojom. Kao i kod linijskog grafa ukoliko je potrebno znati koji se materijal nalazi u točki grafa, jednostavno se klikne na njega i prikazat će se ime materijala. Ukoliko je potrebno znati njegova svojstva samo se mora dva puta kliknuti na tu točku i otvoriti će se prozor s desne strane objašnjen u poglavlju "svijet materijala", slika 4.14.

Limit faza (engl. limit stage) grafa programa CES EduPack omogućuje postavljanje graničnih vrijednosti, odnosno raspon dozvoljenih vrijednosti vezanih za materijale i procese. Nalazi se desno od faze grafa i prilikom odabira na njezin gumb, otvara se novi prozor s desne strane, slika 4.15. Novootvoreni prozor u limit fazi omogućuje da se postave granične vrijednosti za osnovna, mehanička, toplinska, električna, optička i eko svojstva. Njihov unos omogućuju polja koja su označena plavom bojom. Ukoliko je potrebno znati neko svojstvo određene skupine materijala odabire se gumb označen crvenom bojom, slika 4.15. Nakon što se podese granične vrijednosti potrebnih svojstava odabere se gumb "apply" i s lijeve strane će se izbaciti oni materijali koji zadovoljavaju zadane kriterije, to jest njihova imena, koji su označeni zelenom bojom, slika 4.15. Kod ovog primjera postoje samo tri materijala koja zadovoljavaju određene kriterije i oni su poredani abecedno. Također ih se može poredati po cijeni ili drugim karakteristikama. Zaključno, ukoliko se otvori slika grafa koji je korišten prije limit faze programa, na njemu će bojom biti označeni oni materijali koji su zadovoljili postavljenje uvjete.

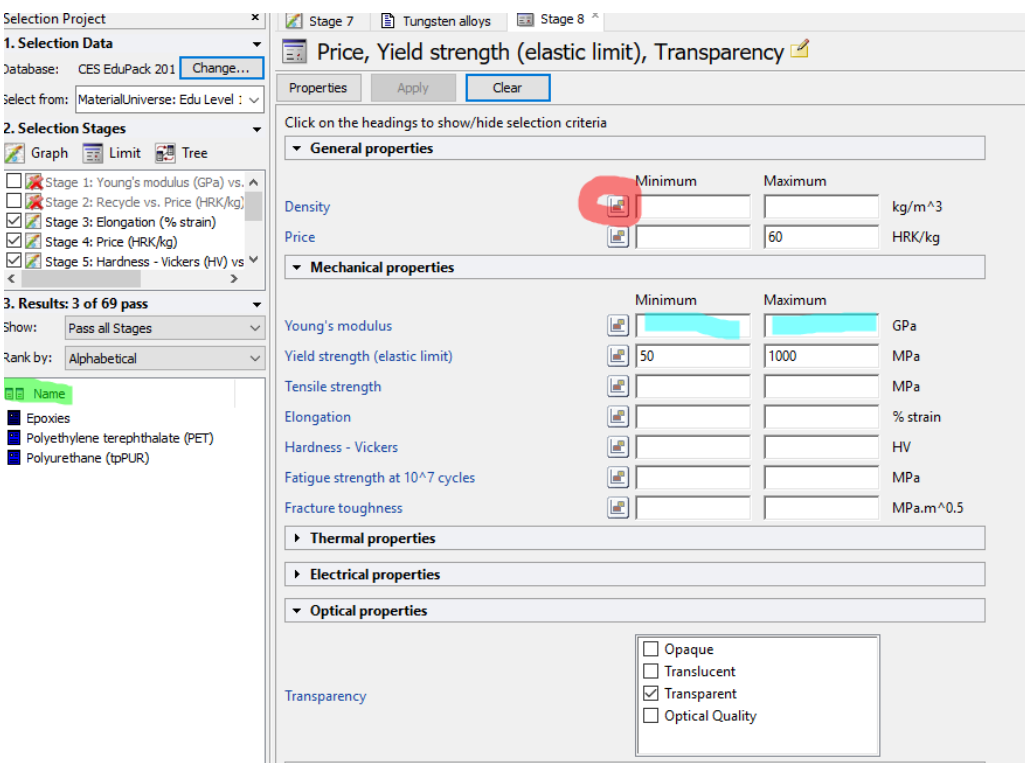

**Slika 4.15** Izgled limit faze programa CES EduPack [12]

I posljednja faza je "faza stabla" (engl. tree stage) programa CES EduPack, slika 4.16. To je faza koja dodatno filtrira materijale i procese. Primjerice, "fazu stabla" može se upotrijebiti kako bi se uklonili oni materijali koji se ne mogu formirati u traženi oblik ili koji ne mogu biti izrađeni korištenjem određenog procesa. Kako bi se napravila "faza stabla" prvo je potrebno ispuniti fazu odabira grafa, pomoću koje se vidi ovisnosti između karakteristika koje su potrebne, te se onda ispunjava limit faza programa, pomoću koje se postavlja filtar materijala ili procesa koji su potrebni za izradu nekakvog prototipa. Zatim, posljednja na redu je "faza stabla", čiji se gumb nalazi odmah pokraj limit faze.

Prilikom otvaranja "faze stabla" otvara se novi prozor prikazan na slici 4.16 na temelju kojeg se može odabrati materijal iz "svijeta materijala" ili proces iz "svijeta procesa" na području koje je podvučeno zelenom bojom, slika 4.16, zatim nakon odabira procesa ili materijala iz baze podataka, u ovom slučaju objašnjeno je na temelju "svijeta procesa". Odabire se željeni proces koji se označi i na temelju tipke ubaci (engl. insert) ubacuje u "filtar" koji filtrira sve materijale iz odabrane razine baze podataka, dajući listu materijala koji se mogu koristiti s odabranim procesom. Ovdje je objašnjeno na primjeru procesa oblikovanja, gdje se uzima proces deformacije, nakon što se odrade svi koraci, odabere se tipka uredu (engl. ok) na temelju koje dolazi do prikaza skupine materijala koji se mogu koristiti s tim procesom. Lista

tih materijala prikazuje se ukoliko se klikne na tipku pokaži (engl. show) koja je označena plavom bojom, u ovom slučaju dolazi do prikaza 20 materijala koji zadovoljavaju te kriterije, slika 4.16.

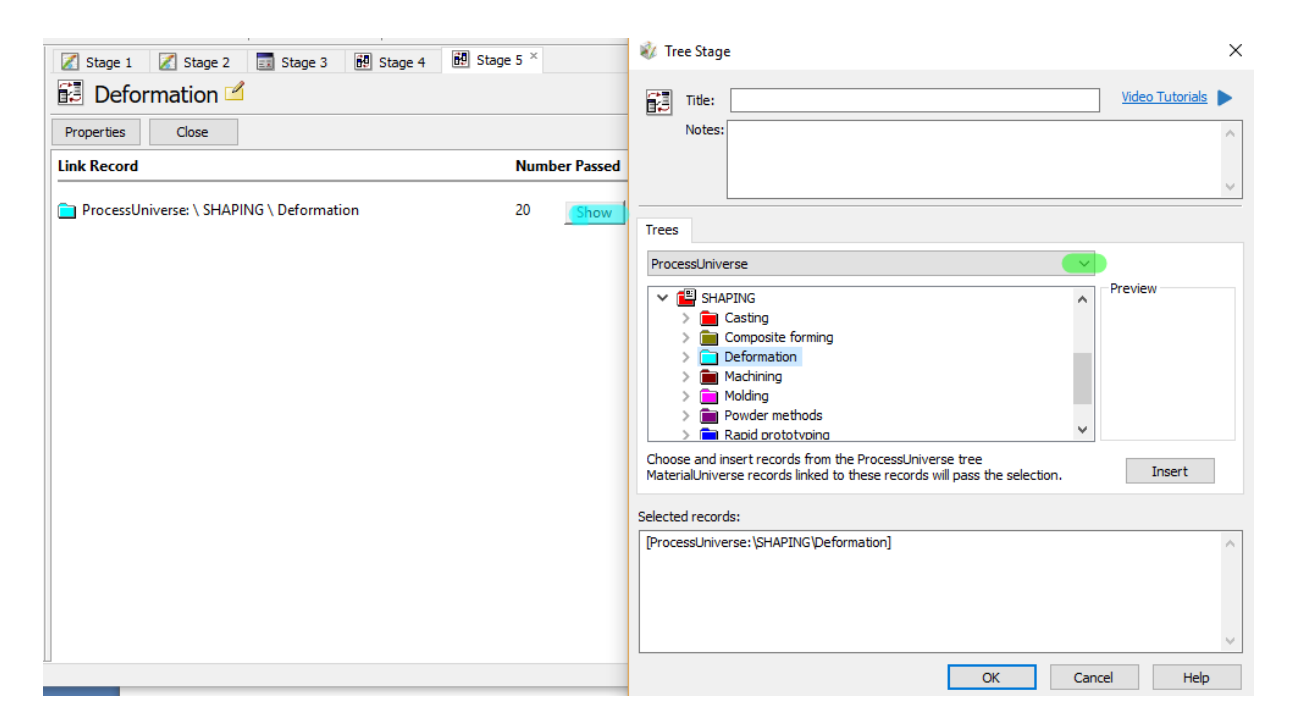

Slika 4.16 Izgled "faze stabla" programa CES EduPack [12]

# <span id="page-38-0"></span>**5.ODABIR MATERIJALA ZA IZRADU NOVOG PROIZVODA U CES EduPacku**

Kako bi se mogao napraviti prototip određenog proizvoda, potrebno je sagledati sve aspekte. Primjerice, je li tehnički izvedivo napraviti proizvod, te može li se proizvoditi uz što manje troškove, kako bi se u konačnici moglo zaraditi na njemu. Na temelju zahtjeva kupaca stvaraju se ideje na osnovu kojih će se bazirati izrada proizvoda.

Proizvodi koji se nalaze oko nas, primjerice, mobiteli, čaše, stolovi i drugo, su se prvo morali razvijati opisanim koracima, koji su prethodno spomenuti. Svi proizvodi su prvo bili ideje, koje su se razvijale kako bi se pravilno izvršio odabir potrebnog materijala za izradu proizvoda. Da bi se ideja realizirala u stvarni proizvod potrebno je znati njegove konstrukcijske zahtjeve.

Osnovni konstrukcijski zahtjevi moraju ispuniti nekoliko uvjeta:

- Ergonomska prilagodljivost
- Upotrebljivost proizvoda
- Tehnička pouzdanost
- Estetska privlačnost

Za odabir najpogodnijeg materijala potrebno je odrediti za što će se koristiti, gdje će se proizvod koristi, u kojim uvjetima i sl. Zatim se treba odrediti raspon dozvoljenih vrijednosti, te, također, i svojstva koje ukazuju kakav proizvod treba biti (niske cijene, malih dimenzija, male mase...). Završni proizvod ovisi o kombinacijama funkcionalnih zahtjeva, svojstava materijala.

Za primjer će biti potrebno odabrati najprikladniji materijal za izradu hladnjaka koji se koristi u računalu ili laptopu za hlađenje procesora. Poznato je da prilikom rada računala dolazi do zagrijavanja komponenti u računalu, stoga je potrebno da računalo ima adekvatnu komponentu koja može riješiti taj problem, u tom slučaju ugrađuje se hladnjak. Većina procesora zahtjeva hlađenje zbog određenog zagrijavanja jezgre procesora.

Postoji nekoliko vrsta hlađenja procesora:

- Pasivno hlađenje (uključuje se povremeno, u slučaju kad se hardver previše zagrije)
- Aktivno hlađenje (hlađenje koje se pali kad se pokrene računalo i gasi kad se ugasi računalo)
- Vodeno hlađenje (svi hladnjaci ovog tipa rade na sličnom principu-tako što voda cirkulira i hladi ploču, te su oni tiši od ostalih hladnjaka)

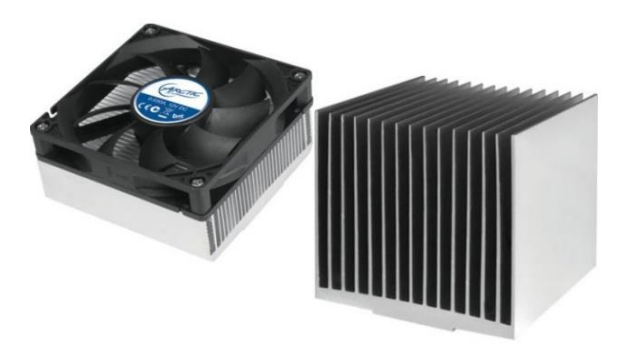

**Slika 5.1** Hladnjak koji se koristi za hlađenje procesora računala ili laptopa [13]

Na slici 5.1 prikazan je primjer hladnjaka koji se nalazi u kućištu računala ili laptopu. Kao što je dobro poznato računala se, kao i svi ostali uređaji, griju. Naravno, samo po sebi to nije štetno dok se nalazi u granicama tolerancije, odnosno u normalnom radu. Potreba za dodatnim hlađenjem dolazi tek kada se promjene radni uvjeti. Kod računala bi najjednostavniji primjer bio kod overclockinga (podešavanja frekvencije rada procesora ili neke druge komponente osobnog računala iznad tvorničkih postavki). Na tom primjeru će se pojasniti kako se hladi računalo i na koje načine. Dakle, overclockiranje dovodi do povišene temperature samog procesora. Povišena temperatura ubrzava kvar procesora, te općenito elektroničkog sklopovlja. To ne mora značiti da će, ukoliko se overclockira procesor, on prestati raditi, nego će se samo ubrzati taj proces. Za primjer će se uzeti hladnjak koji radi na sistemu hlađenja zrakom, koji je ujedno i najjednostavniji i najekonomičniji pristup problemu. Na procesor je pričvršćen hladnjak koji hladi procesor. Konvencionalan low-end hladnjak se može kupiti bilo gdje i služi primarnoj svrsi - hlađenju procesora koji se ne bi trebao jako grijati. To naravno nije hladnjak koji zadovoljava današnje potrebe. Zato postoje jači, i u skladu s tim, skuplji modeli koji jamče bolje odvođenje topline. Takvi i slični hladnjaci se

lako ugrađuju, nisu pretjerano skupi i relativno su pristupačni. Veliku pomoć pruža provodljiva pasta kojom se namaže tanki sloj jezgre procesora prije nego se na nju stavi hladnjak. Time se postiže i do 10 celzijusa niža temperatura [14].

Kako bi pravilno bio izabran materijal od kojeg se izrađuje hladnjak, potrebno je da on zadovoljava slijedeće uvjete:

- Cijena
- Što brže odvođenje topline, bez oštećenja procesora
- Rad u velikom temperaturnom rasponu
- Električna izolacija hladnjaka

Pomoću programa se odabere željena baza podataka: osnovna ili napredna, ovisno o potrebi. Zatim se otvara opcija za limit u programu CES EduPack, koja se nalazi u alatu za odabir materijala, slika 5.2. Pomoću nje se definiraju granične karakteristike materijala koje trebaju zadovoljavati tražene uvjete. Limit faza programa pruža mogućnost definiranja raspona dozvoljenih vrijednosti, te na taj način sužava izbor i olakšava odabir materijala. U ovom slučaju ispituju se sva toplinska svojstva materijala, zato što je potrebno izraditi uređaj koji hladi procesor u računalu.

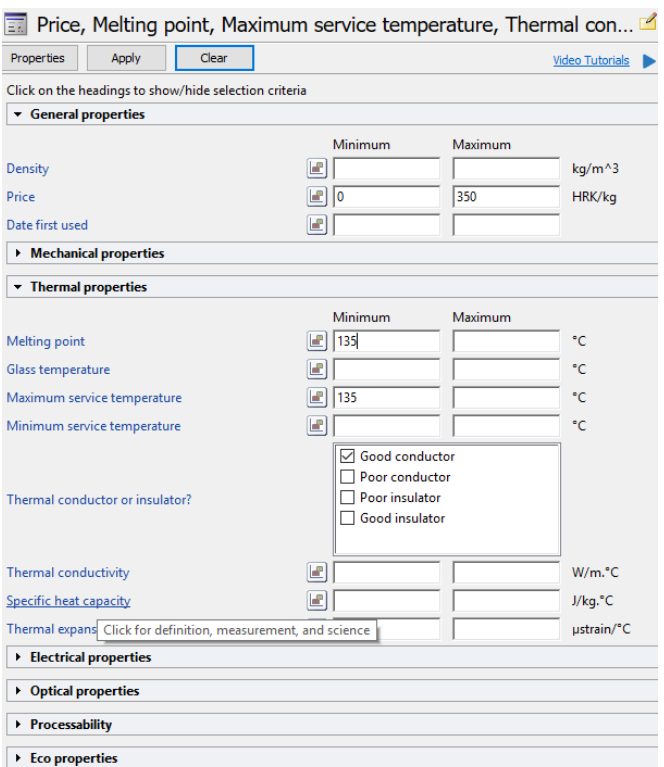

**Slika 5.2** Definiranje raspona dozvoljenih vrijednosti u limit fazi programa CES EduPack [12]

Vrijednosti toplinskih komponenti, odnosno temperaturni raspon se postavlja uvijek na veće vrijednosti od onih koje su potrebne za komercijalnu primjenu, kako ne bi došlo do kvara uređaja.

Radna temperatura u odnosnu na njenu primjenu:

- Industrijska primjena: -45˚C do 95˚C
- Komercijalna primjena: 0˚C do 90˚C
- Vojna primjena: -50˚C do 135˚C

Stoga, pri popunjavanju limit faze programa CES EduPack uzimaju se veće vrijednosti toplinskih komponenti nego što će se koristiti pri upotrebi. Potrebno je postaviti da materijal ima dobru toplinsku vodljivost, kako bi mogao odvoditi toplinu što brže i efikasnije. Zatim se postavlja optimalna cijena, to jest ona koja će se ekonomski isplatiti, te se postavljaju i ostala svojstva koja materijal mora zadovoljiti. Sa slike 5.2 vidi se da je u limit fazi odabrana cijena materijala po kilogramu, maksimalna radna temperatura, točka taljenja, te neka od električnih

svojstava. Kao rezultat dobije se 19 materijala koji zadovoljavaju kriterije od 100 ponuđenih, slika 5.3.

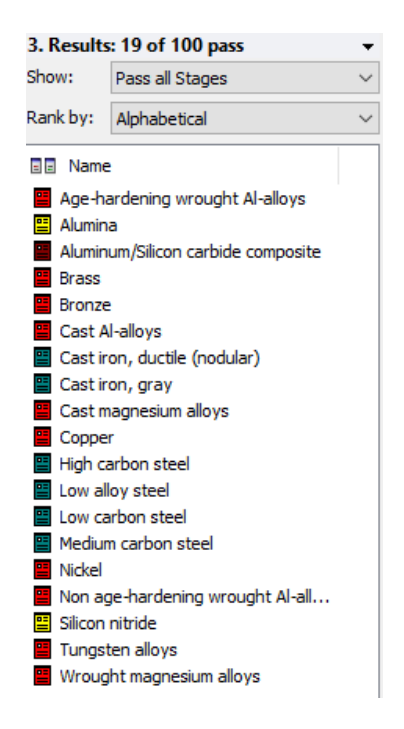

**Slika 5.3** Materijali koji su zadovolji postavljene kriterije u limit fazi programa [12]

Kako bi se suzio izbor najboljeg rješenja, potrebno je provesti još testova. To se postiže korištenjem nekoliko grafova u kojima se ispituje ponašanje materijala u određenim uvjetima. Najbitnija stavka je cijena, pa će se ona nalaziti na svakom grafu na X osi. Mjerna jedinica cijene je kn/kg. Na Y os se postavlja nekoliko toplinskih svojstava kao što su toplinska vodljivost i toplinsko širenje, zato što je potrebno što brže odvoditi toplinu iz procesora, kako ne bi došlo do njegovog kvara. Od mehaničkih svojstava ispituje se tvrdoća materijala. Kako je predviđeno da uređaji poput laptopa, mobitela, tableta budu grublje korišteni, potrebno je da njihove komponente mogu izdržati te napore, što predstavlja razlog ispitivanja tvrdoće.

Tvrdoća je svojstvo materijala koje se protivi zadiranju stranog tijela u njegovu strukturu ili površinu. U strojarstvu postoji nekoliko načina za određivanje tvrdoće, a u programu se koristi tvrdoća po Vickersu, oznaka HV [15].

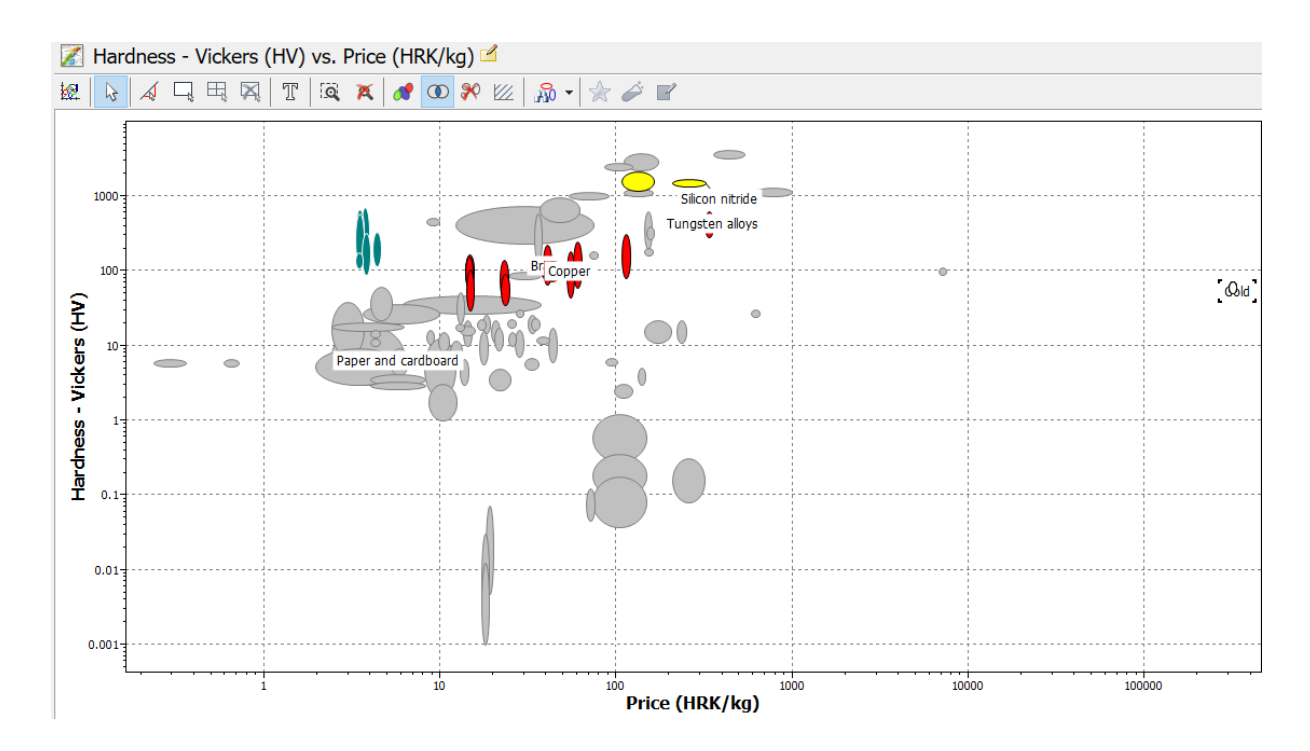

**Slika 5.4** Odnos cijene materijala i tvrdoće materijala sa svim materijalima [12]

Na grafu je prikazana ovisnost cijene o tvrdoći materijala, slika 5.4, te su prikazani svi materijali iz druge razine, koja je odabrana prethodno. Materijali koji su obojani predstavljaju one materijale koji su zadovoljili prethodno zadane kriterije iz limit faze programa, dok sivo označeni mjehurići predstavljaju one koji nisu zadovolji postavljene zahtjeve. Također se može isključiti prikaz materijala koji nisu prošli selektivni odabir, takav prikaz će se koristi kod narednih grafova, slika 5.5.

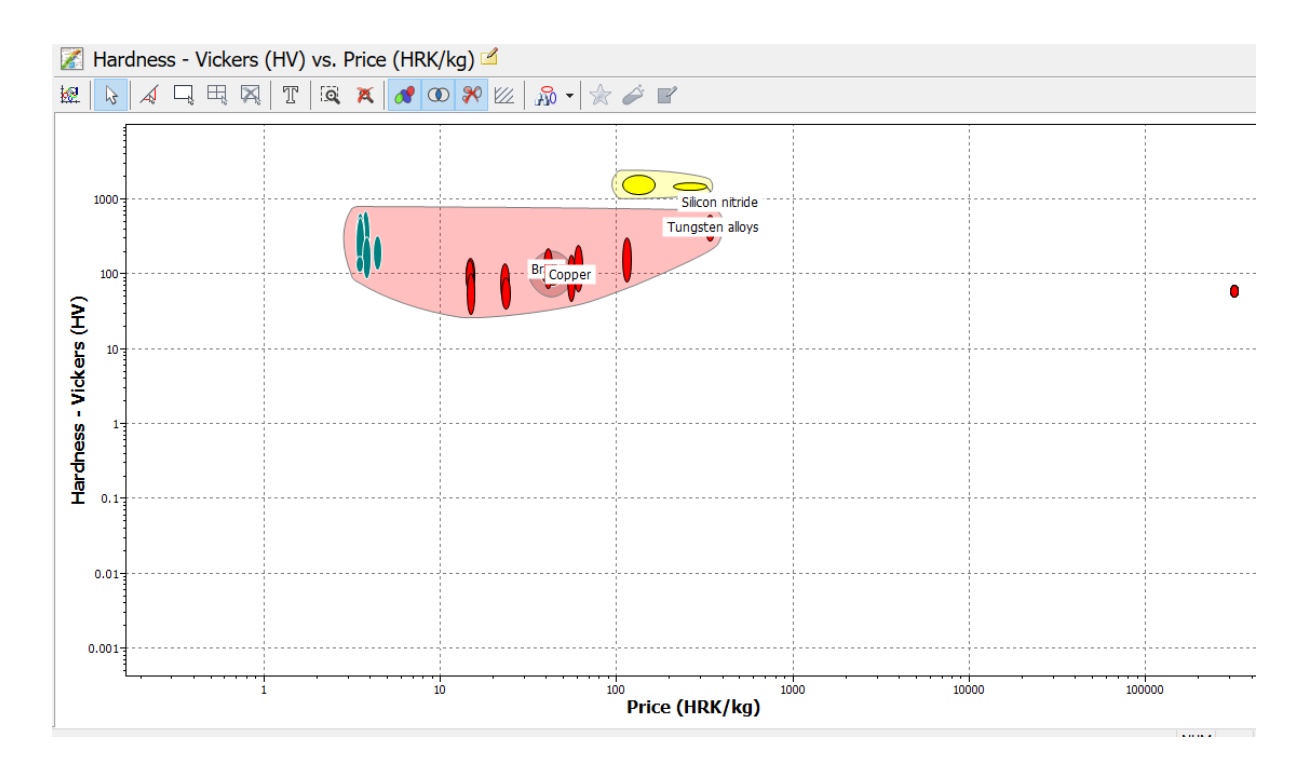

**Slika 5.5** Odnos cijene i tvrdoće materijala samo za materijale koji zadovoljavaju kriterije

[12]

Na grafu se vidi koji materijali zadovoljavaju zadane kriterije. Postoji više grupa poput metala i njihovih legura, keramike te kompozita. Ukoliko je potrebno vidjeti karakteristike određenog materijala, to se postiže dvoklikom na željeni materijal i otvara se novi prozor s izrazito detaljnim informacijama.

Pomoću CES EduPacka dobije se lista materijala od onoga s najmanjom cijenom do onog s najvećom cijenom, te također od materijala s najmanjom tvrdoćom do onoga s najvećom tvrdoćom, slika 5.6. Na temelju toga pokušava se naći kompromis između cijene i tvrdoće, da se dobije što bolji i kvalitetniji materijal uz što manji gubitak novca.

|                                                   | Rank by: Stage 3: Price (HRK/kg)                                                                                                    |                                                                                                    | Stage 3: Hardness - Vickers (HV)                                        |                                                                                                    |                                                                                                    |
|---------------------------------------------------|----------------------------------------------------------------------------------------------------|----------------------------------------------------------------------------------------------------|-------------------------------------------------------------------------|----------------------------------------------------------------------------------------------------|----------------------------------------------------------------------------------------------------|
| <b>EE</b> Name<br>Cast Al-alloys                  | Low carbon steel<br>Medium carbon steel<br>High carbon steel<br>Low alloy steel<br>Cast iron, gray<br>Cast iron, ductile (nodular)<br>Age-hardening wrought Al-alloys | $\checkmark$<br>Price (HRK/kg)<br>$3.34 - 3.63$<br>$3.34 - 3.69$<br>$3.34 - 3.69$<br>$3.57 - 3.93$<br>$3.63 - 3.99$<br>$4.17 - 4.59$<br>$14 - 15.4$<br>$14.1 - 15.4$ | Rank by:<br><b>EE</b> Name<br><b>E</b> Copper<br>Bronze<br><b>Brass</b> | Non age-hardening wrought Al-all<br>Cast magnesium alloys<br><b>E</b> Wrought magnesium alloys<br><b>E</b> Cast Al-alloys<br>Age-hardening wrought Al-alloys                         | Hardness - Vi<br>$30 - 100$<br>$35 - 90$<br>$43 - 135$<br>$44 - 180$<br>$60 - 150$<br>$60 - 160$<br>$60 - 240$                  |
| <b>Brass</b><br>Copper<br><b>Bronze</b><br>Nickel | Non age-hardening wrought Al-all<br>Wrought magnesium alloys<br>Cast magnesium alloys<br>Aluminum/Silicon carbide composite                                           | $14.2 - 15.5$<br>$22.1 - 24.3$<br>$22.2 - 24.5$<br>$37.1 - 49.4$<br>$39 - 42.8$<br>$52.5 - 57.7$<br>$57.4 - 63.2$<br>$108 - 119$                                     | <b>E</b> Nickel                                                         | Aluminum/Silicon carbide composite<br>图 Cast iron, grav<br>图 Low carbon steel<br>图 Cast iron, ductile (nodular)<br>图 Medium carbon steel<br>图 Low alloy steel<br>图 High carbon steel | $65 - 220$<br>$70 - 140$<br>$80 - 300$<br>$90 - 310$<br>$108 - 173$<br>$115 - 320$<br>$120 - 565$<br>$140 - 693$<br>$160 - 650$ |
| E Alumina<br>Silicon nitride                      | Tungsten alloys                                                                                                    | $109 - 163$<br>$210 - 321$<br>$323 - 355$                                                                                                    | 먭<br>Alumina<br>罕                                                       | Tungsten alloys<br>Silicon nitride                                                                                                    | $280 - 600$<br>$1.2e3 - 2.06e3$<br>$1.4e3 - 1.6e3$                                                                              |

**Slika 5.6** Detaljan prikaz poretka cijene i tvrdoće materijala koji su zadovoljili zahtjeve limit faze programa [12]

Ukoliko bi se uzimalo samo ovo svojstvo, onda bi se uzeo visoko ugljični čelik koji se koristi u alatima za rezanje, oprugama i žicama velike čvrstoće. Vidljivo je da ima izrazito veliku tvrdoću i uz to je povoljan. Međutim potrebno je da materijal zadovoljava i ostale kriterije potrebni za proizvodnju hladnjaka procesora u računalu ili laptopu.

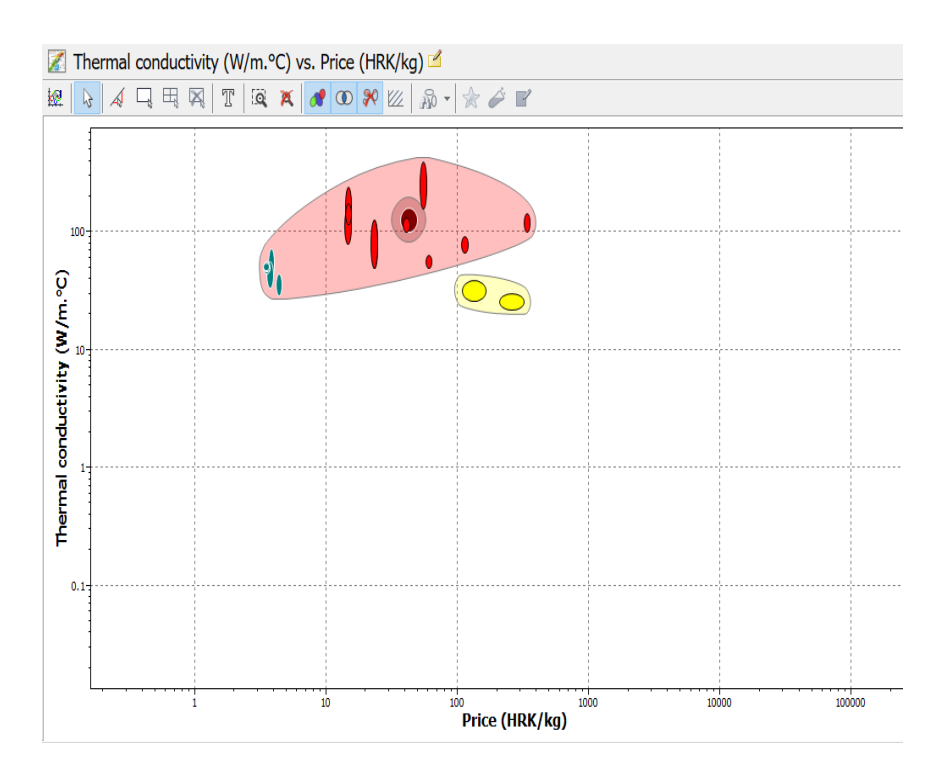

**Slika 5.7** Odnos cijene i toplinske vodljivosti materijala koji su prošli selektivni odabir u limit

Drugi graf, slika 5.7, prikazuje odnos cijene i toplinske vodljivosti materijala. Toplinska vodljivost ili toplinska provodnost (oznaka λ) je fizikalna veličina koja opisuje kako toplina prolazi kroz tvari. Ovisi o vrsti, strukturi, gustoći, vlažnosti i temperaturi tvari i određuje se eksperimentalno:

$$
\lambda = \frac{Q \ast l}{S \ast t \ast \Delta T} \tag{5-1}
$$

gdje je :

 $Q$  – toplina,

l – duljina vodiča,

S – ploština presjeka toplinskoga vodiča okomita na smjer širenja topline,

t – vrijeme vođenja topline,

 $\Delta T$  - razlika temperatura na krajevima toplinskog vodića.

Ako je toplinska provodnost mala, materijal je toplinski izolator, ako je velika, materijal je toplinski vodič. Jedinica za toplinsku vodljivost je W/mK.

Toplinska vodljivost materijala jednaka je količini topline koju provodi kroz jedinicu površine, u jedinici vremena, pri standardnim uvjetima, a da se pritom vrijednost temperature smanji za jedan stupanj (1 K) na jedinci puta u smjeru strujanja topline [16].

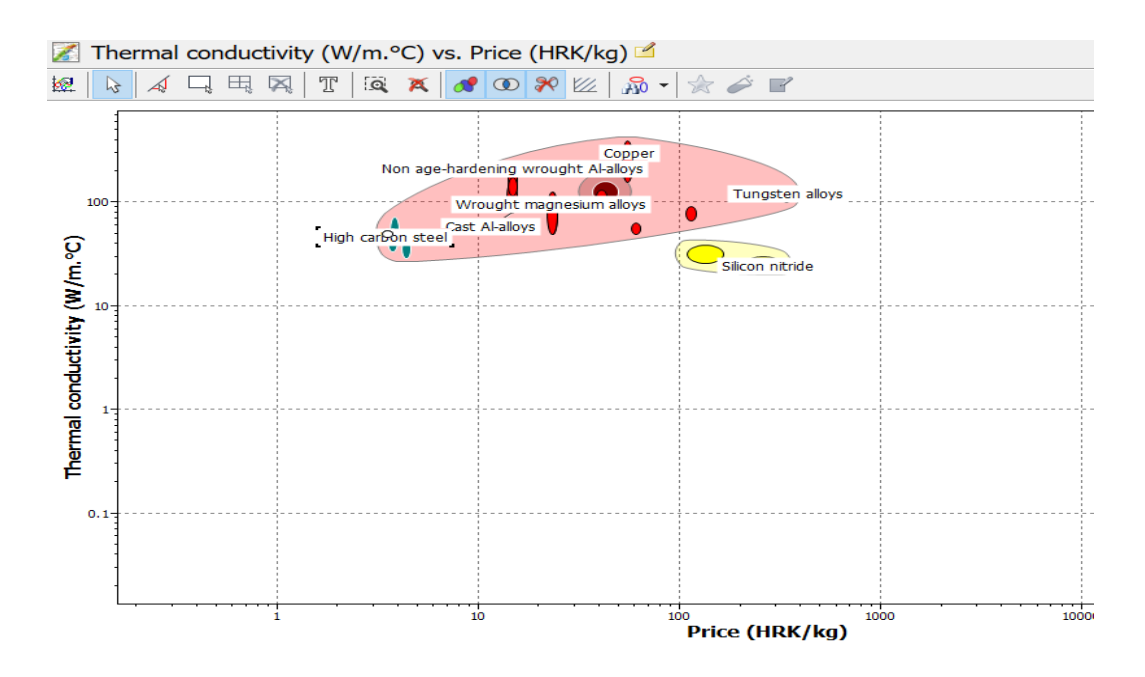

**Slika 5.9** Detaljan prikaz odnosa toplinske vodljivosti i cijene materijala koji su prošli selektivni odabir u limit fazi [12]

Na grafu se vidi da bakar ima najveću toplinsku vodljivost, a ujedno je i jeftin što ga stavlja u uži izbor za odabir materijala koji je potreban za izradu hladnjaka. Također je vidljivo da čelik i njegova skupina materijala ne zadovoljava uvjete temperaturne vodljivosti, stoga je potrebno napraviti više grafova pomoću kojih smanjujemo izbor za odabir najpogodnijeg materijala. Također, legure od aluminija su zbog prihvatljive cijene i visoke toplinske vodljivosti dobar izbor pri odabiru materijala.

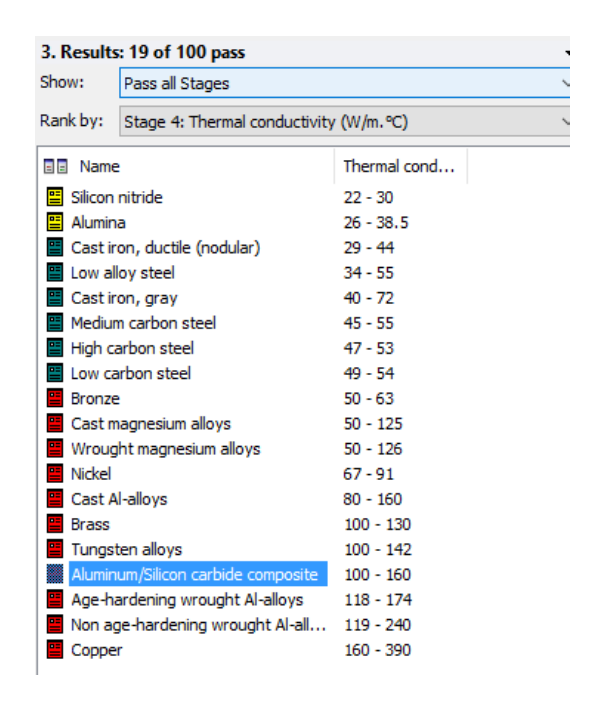

**Slika 5.10** Prikaz dostupnih materijala s obzirom na toplinsku vodljivost [12]

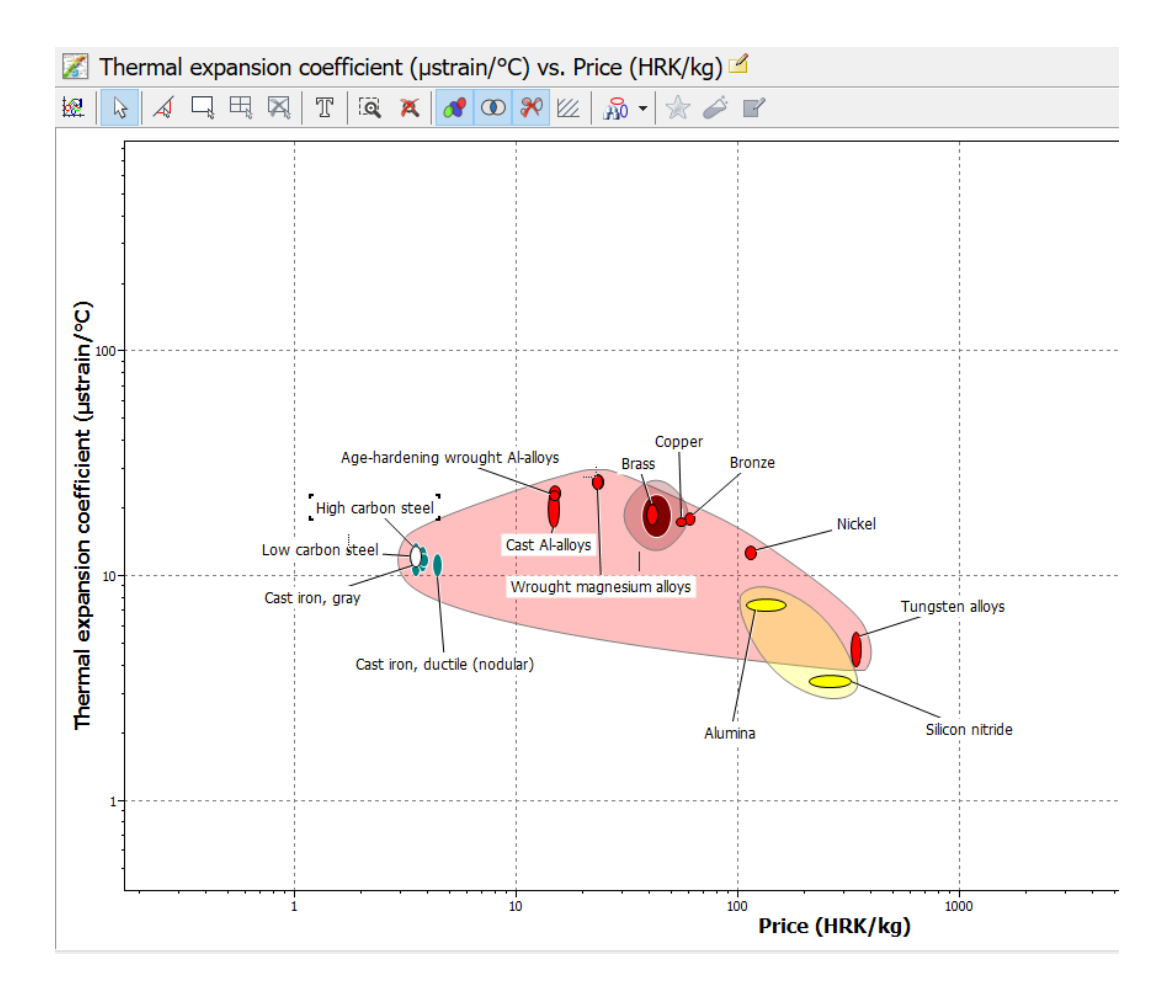

**Slika 5.11** Odnos cijene i koeficijenta toplinskog istezanja materijala koji su prošli selektivni odabir u limit fazi [12]

Zadnji graf prikazuje odnos koeficijenta toplinskog istezanja i cijene. Toplinsko istezanje je promjena dimenzija nekog materijala uzrokovana promjenom temperature. Sva tijela mijenjaju dimenzije s promjenom temperature.

Promjena bilo koje linearne dimenzije tijela,  $\Delta L$ , dana je izrazom:

$$
\Delta L = L_o * \alpha * \Delta T \tag{5-2}
$$

- α koeficijent linearnog rastezanja,
- $L<sub>o</sub>$  početna ili referentna dimenzija pri temperaturi  $T<sub>o</sub>$  (referentnoj temperaturi)
- ∆ promjena temperature koja uzrokuje promjenu dimenzije [17].

Materijali koje bi se mogli iskoristi su silicijev nitrid, koji ima minimalan koeficijent toplinskog istezanja, zatim ga slijede lijevano željezo, neke legure čelika, dok se bakar nalazi u sredini, slika 5.12.

| 3. Results: 19 of 100 pass                          |               |  |  |
|-----------------------------------------------------|---------------|--|--|
| Pass all Stages                                     |               |  |  |
| Stage 5: Thermal expansion coefficient (ustrain/°C) |               |  |  |
| Name                                                | Thermal expa  |  |  |
| Silicon nitride                                     | $3.2 - 3.6$   |  |  |
| Tungsten alloys                                     | $4 - 5.6$     |  |  |
| Alumina                                             | $7 - 7.9$     |  |  |
| Cast iron, ductile (nodular)                        | $10 - 12.5$   |  |  |
| Medium carbon steel                                 | $10 - 14$     |  |  |
| ■ Low alloy steel                                   | $10.5 - 13.5$ |  |  |
| Cast iron, gray                                     | $11 - 12.5$   |  |  |
| High carbon steel                                   | $11 - 13.5$   |  |  |
| Low carbon steel                                    | $11.5 - 13$   |  |  |
|                                                     | $12 - 13.5$   |  |  |
| Aluminum/Silicon carbide composite                  | $15 - 23$     |  |  |
| Cast Al-alloys                                      | $16.5 - 24$   |  |  |
| Copper                                              | $16.9 - 18$   |  |  |
| <b>Bronze</b>                                       | $17 - 19$     |  |  |
|                                                     | $17 - 20.7$   |  |  |
| Age-hardening wrought Al-alloys                     | $22 - 24$     |  |  |
| Non age-hardening wrought Al-all 22 - 25            |               |  |  |
| Wrought magnesium alloys                            | $24.6 - 28$   |  |  |
| Cast magnesium alloys                               | $24.6 - 28$   |  |  |
|                                                     |               |  |  |

**Slika 5.12** Prikaz dostupnih materijala s obzirom na toplinsko rastezanje [12]

Kako bi se odabralo optimalno rješenje potrebno je sagledati sve grafove koji su napravljeni, te na temelju rezultata zaključiti koji materijal bi bio najbolji za izradu hladnjaka procesora. Nakon što se napravi selekcija materijala, primjećuje se da materijali koji najbolje zadovoljavaju zahtjeve koji su postavljeni i koji bi bili najbolji odabir za izradu hladnjaka procesora u računalu, su bakar i aluminij, zbog velike toplinske vodljivosti, koeficijenta toplinskog istezanja, te prihvatljive čvrstoće i cijene. Vidljivo je da se pri odabiru mora napravit više grafova s kojih se može vidjeti koji materijali zadovoljavaju zahtjeve za izradu uređaja. Ukoliko se ne napravi više selekcija, odnosno grafova, odabrat će se krivi materijal, te proizvedeni uređaj neće moći pružiti onakav način rada kakav se od njega traži, stoga je neophodno preispitati potrebne karakteristike materijala.

## <span id="page-50-0"></span>**6.ZAKLJUČAK**

Usporedno s razvijanjem čovjeka, tekao je i razvitak materijala, iz čega proizlazi da je čovjek morao razvijati tehnologije obrade i upotrebe materijala, kako bi si poboljšao uvjete za život.. Unatoč ogromnom napretku, postignutom u zadnje vrijeme u znanosti o materijalima, i dalje postoje tehnološki izazovi. Mnogi znanstvenici, bez obzira na svoju specijalnost, suočiti će se s problemom odabira materijala. Problem je što je potrebno izabrati pravi materijal između tisuću dostupnih. Postoji nekoliko kriterija za donošenje odluke. Prvo, moraju se odredit uvjeti korištenja na temelju kojih će biti utvrđena potrebna svojstva materijala. Iz tog razloga potrebno je naći kompromis kombinacije svojstava. I na kraju ono najvažnije, ekonomsko razmatranje. Zato je potrebno proučavati materijale i njihove tehnike obrade, kako bi što bolje stvarali proizvode, uz što manje troškove, te također uz što manju štetu za okoliš.

Paralelno s tehnološkim razvojem povećava se i razvoj novih metoda za edukaciju. Upravo u tome pomaže edukativni program za odabir materijala CES EduPack koji je glavna tema ovoga rada. U radu se opisuje kako program može pomoći pri odabiru materijala, tako što se mogu uspoređivati svojstva materijala, proučavati i na kraju odabrati najbolji materijal za izradu proizvoda. Također služi i za edukaciju o materijalima, te ukoliko je potrebno nešto znati o pojedinom materijalu ili procesu može se poslužiti programom i pronaći sve informacije o njemu, gdje se koristi, kakva mu je struktura, koliko košta i još mnoge druge bitne stavke. Informacije o materijalima su podjeljenje po razinama znanja, pa tako namjena programa ovisi o tome koristi li ga srednjoškolac ili student, odnosno početnik ili napredni korisnik. Osim tih osnovnih razina, program sadrži i napredne razine koje sadrže informacije o arhitekturi, ekodizajnu, bio – inženjeringu itd.

Osim detaljnog opisa o materijalima i njihovim svojstvima, edukativni program za odabir materijala CES EduPack može se koristiti u odabiru materijala za izradu proizvoda. Pomoću alata CES EduPacka može se doći do odgovarajućeg materijala za izradu uređaja. Kako bi se smanjio izbor materijala i odabrao najbolji materijal, potrebno je znati što zahtjeva taj proizvod i pri kojim uvjetima će se on koristiti. Na temelju zahtjeva koje proizvod treba zadovoljiti i uvjetima u kojima će se koristit, koriste se alati za filtriranje i tako dolazi do materijala koji zadovoljavaju te kriterije .

## <span id="page-51-0"></span>**LITERATURA:**

- [1] [https://bib.irb.hr/datoteka/665498.MATERIJALI\\_1\\_skripta\\_listopad\\_2013.pdf](https://bib.irb.hr/datoteka/665498.MATERIJALI_1_skripta_listopad_2013.pdf(Zadnji) (Zadnji pristup 5.9.2017.)
- [2] [https://www.fsb.unizg.hr/usb\\_frontend/files/1333523530-0-im1\\_uvod12.pdf](https://www.fsb.unizg.hr/usb_frontend/files/1333523530-0-im1_uvod12.pdf) (Zadnji pristup 5.9.2017.)
- [3] [https://hr.wikipedia.org/wiki/Kameno\\_doba](https://hr.wikipedia.org/wiki/Kameno_doba) (Zadnji pristup 7.9.2017.)
- [4] [https://www.fsb.unizg.hr/usb\\_frontend/files/1369657197-0](https://www.fsb.unizg.hr/usb_frontend/files/1369657197-0-materijaliiikompoziti2013.pdf) [materijaliiikompoziti2013.pdf](https://www.fsb.unizg.hr/usb_frontend/files/1369657197-0-materijaliiikompoziti2013.pdf) (Zadnji pristup 7.9.2017)
- [5] [https://hr.wikipedia.org/wiki/Metalno\\_doba\(](https://hr.wikipedia.org/wiki/Metalno_doba)Zadnji pristup 7.9.2017)
- [6] <https://hr.wikipedia.org/wiki/%C4%8Cvrsto%C4%87a> (Zadnji pristup 8.9.2017)
- [7] [https://hr.wikipedia.org/wiki/Nauka\\_o\\_%C4%8Dvrsto%C4%87i](https://hr.wikipedia.org/wiki/Nauka_o_%C4%8Dvrsto%C4%87i) (Zadnji pristup 7.9.2017)
- [8] <https://hr.wikipedia.org/wiki/Krutost> (Zadnji pristup 8.9. 2017.)
- [9] Skinute slike s<https://hr.wikipedia.org/wiki/> (Zadnji pristup 7.9.2017.)
- [10] J.A.Charles, F.A.A. Crane, J.A.G. Furness, Selection and use of engineering materials,Oxford,1997
- [11] <http://www.grantadesign.com/> (Zadnji pristup 5.9.2017.)
- [12] Izrezane slike iz edukativnog programa za odabir materijala CES EduPack
- [13] [http://www.racunalo.com/arctic-alpine-m1-i-alpine-m1-passive-hladnjaci-za-vase](http://www.racunalo.com/arctic-alpine-m1-i-alpine-m1-passive-hladnjaci-za-vase-racunalo/)[racunalo/](http://www.racunalo.com/arctic-alpine-m1-i-alpine-m1-passive-hladnjaci-za-vase-racunalo/) (Zadnji pristup 8.9.2017.)
- [14] <http://klub.posluh.hr/list/002/clanci/cutic.html> (Zadnji pristup 6.9.2017.)
- [15] <https://hr.wikipedia.org/wiki/Tvrdo%C4%87a> (Zadnji pristup 6.9.2017.)
- [16] [https://hr.wikipedia.org/wiki/Toplinska\\_vodljivost](https://hr.wikipedia.org/wiki/Toplinska_vodljivost) (Zadnji pristup 7.9.2017.)
- [17] [https://hr.wikipedia.org/wiki/Toplinsko\\_istezanje](https://hr.wikipedia.org/wiki/Toplinsko_istezanje) (Zadnji pristup 7.9.2017.)

## <span id="page-52-0"></span>**SAŽETAK**

CES EduPack je edukativni program koji omogućava izučavanje materijala, dizajn te njihovu održivost. Sastoji se od opsežne baze materijala i procesa u kojima se koriste, te također sadrže detaljan opis o njihovim svojstvima. Također se sastoji od alata pomoću kojih se istražuju materijali, te odabiru najpogodniji materijali i procesi za proizvodnju uređaja ili njegove komponente. Program se sastoji od tri razine, te je prilagođen svima, od potrebe početnika, pa sve do najnaprednijih.

**Ključne riječi:** CES EduPack,materijali,procesi,proučavanje,dizajn

## <span id="page-52-1"></span>**ABSTRACT**

CES EduPack is an educational program that allows you to study materials, design and sustainabillity. It consists of extremeley large base materials and processes in which they are used, and a detailed description of them. It also consists of tools to explore and select the best materials and processes for prototype production. The program consists of three levels, and is tailored to everyone, from the beginner's needs, to the most advanced.

**Key words:** CES EduPack,materials,processes,study,design

## <span id="page-53-0"></span>**ŽIVOTOPIS**

Dino Stipanović rođen je 9.9.1995. u Đakovu, Hrvatska. Trenutno živi u Satnici Đakovačkoj. 2010. godine završava Osnovnu školu Josipa Antuna Ćolnića u Satnici Đakovačkoj s odličnim uspjehom, a 2014. završava Srednju školu Antuna Gustava Matoša u Đakovu, smjer opća Gimnazija s vrlo dobrim uspjehom. 2014. godine se upisuje na prvu godinu preddiplomskog studija elektrotehnike na Fakultetu elektrotehnike, računarstva i informacijskih tehnologija u Osijeku, te nakon završene prve godine odabire smjer elektroenergetika.